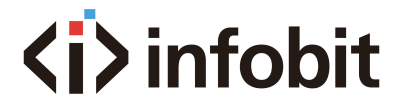

# **iCam VB80 Kit**

All-in-One Conference Videobar with switcher and BYOD/BYOM

*User Manual V1.0*

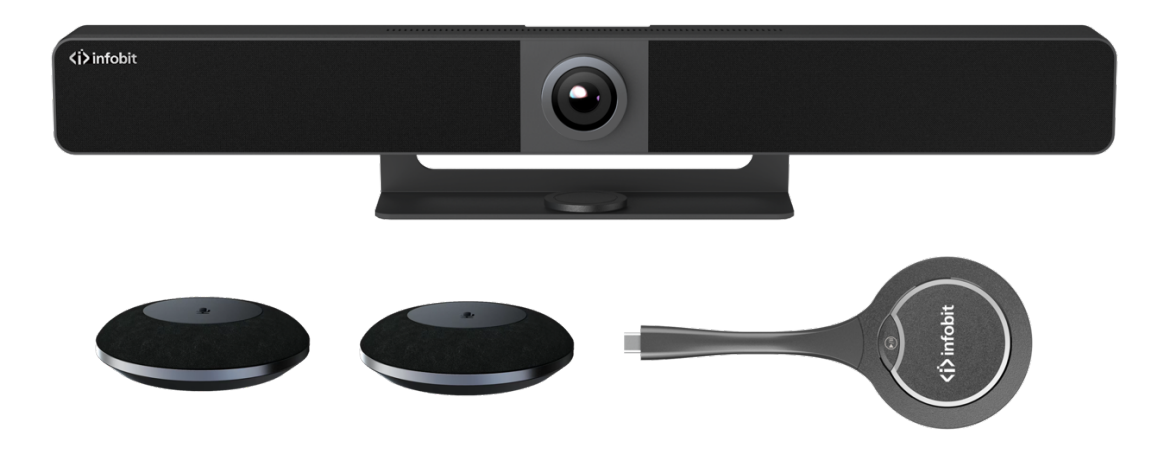

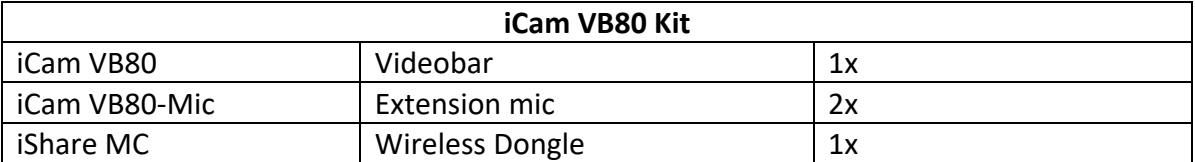

This user manual provides a detailed overview of the INFOBIT **iCam VB80** videobar, **iCam VB80-Mic** extension microphone and wireless dongle **iShare MC**. INFOBIT recommends reading through this document in its entirety before designing or installing a system.

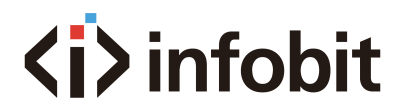

# **Table of Contents**

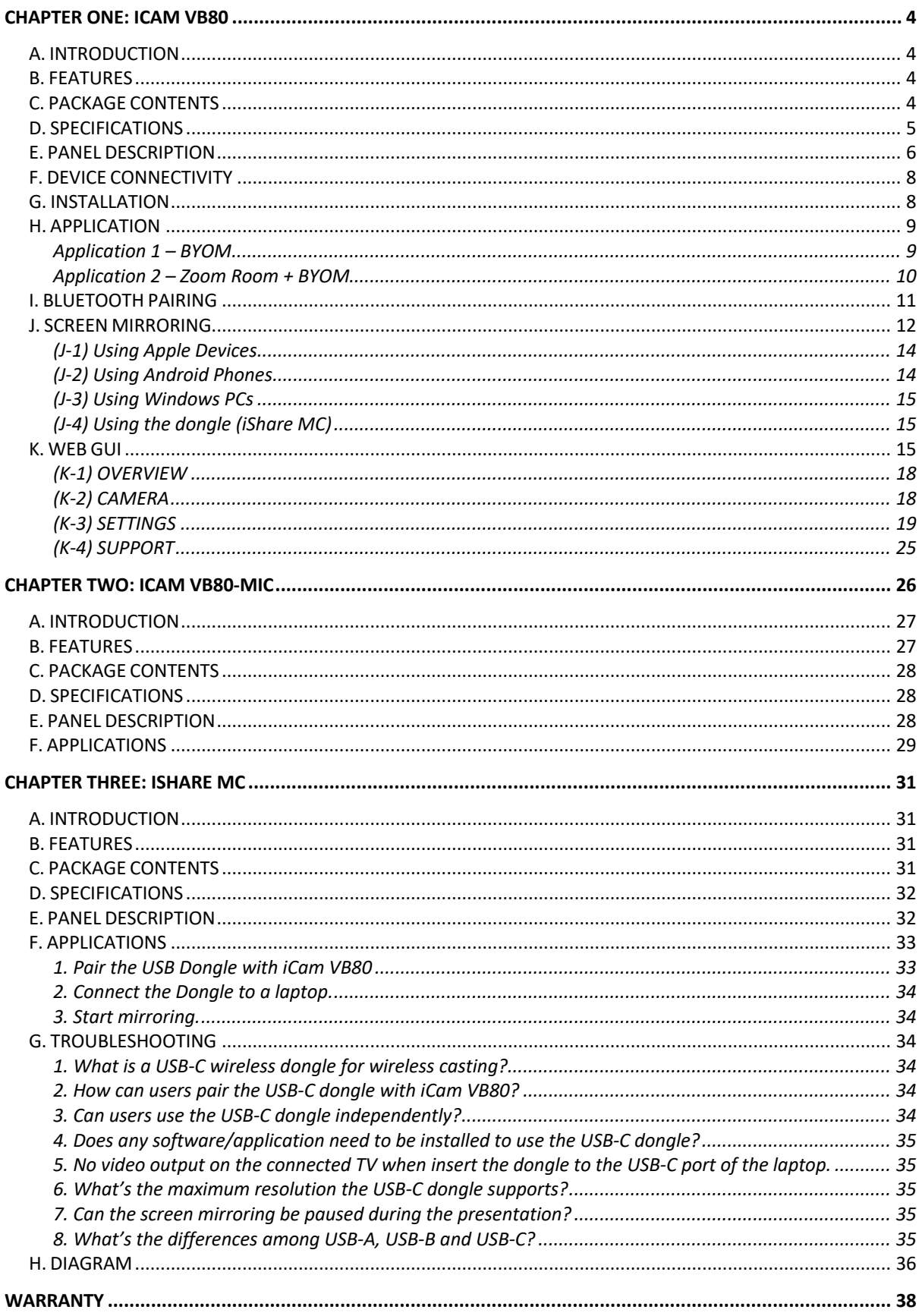

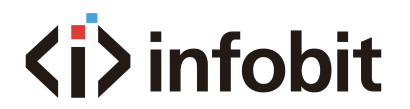

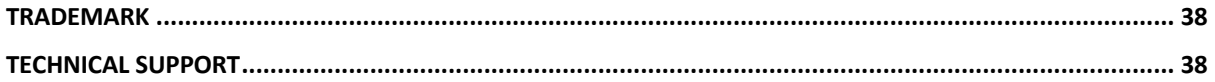

<span id="page-3-0"></span>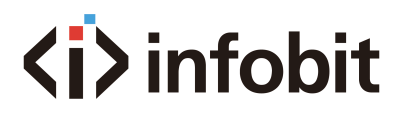

# **CHAPTER ONE: ICAM VB80**

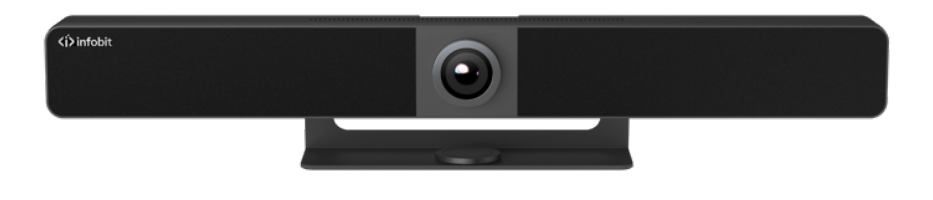

## <span id="page-3-1"></span>**A. INTRODUCTION**

The **iCam VB80** is an all-in-one meeting collaboration with ultra-wide angle 4K camera, microphone and speaker features, along with wired and wireless screen casting capability. It is ideal for applications for the huddle/small/medium rooms.

### <span id="page-3-2"></span>**B. FEATURES**

- Smart video conference collaboration with all-in-one solution of video speakerphone and camera.
- Wired screen presentation via USB-C (with DP) and HDMI.
- Wireless BYOD via Airplay, Miracast and Dongle (Dongle model: **iShare MC**).
- Wide angle 4K video camera with 120° FOV.
- 4x MEMS digital microphone arrays with a range of  $5 \approx 8$  meters and an angle of 180°.
- 2x 8W Stereo full range speakers with passive radiator bass enhancement.
- Includes **AEC** (Acoustic Echo Cancellation), **AGC** (Automatic Gain Control), **ANS** (Automatic Noise Suppression) and full duplex mode communication to make all participants feel like they are in the same room.
- Auto Framing / Speaker Tracking / Presenter Tracking based on AI technology makes meetings more intimate and friendly.
- Plug and play with excellent compatibility for OS and UC applications, such as Zoom, Teams, Webex, Skype, BlueJeans, etc.
- Provides flexible control options of Web GUI and Remote Controller.
- Built-in Wi-Fi.

## <span id="page-3-3"></span>**C. PACKAGE CONTENTS**

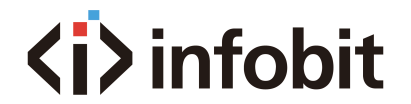

- 1x Video Bar
- 1x DC 24V Power Adapter
- 1x Remote Controller
- 1x Magnetic Lens Cap
- 1x Wall-mounted Bracket
- 1x Wall Hanging Bracket
- 4x Expansion Screws
- 4x Mounting Screws
- 1x mini USB to RJ45 adapter

# <span id="page-4-0"></span>**D. SPECIFICATIONS**

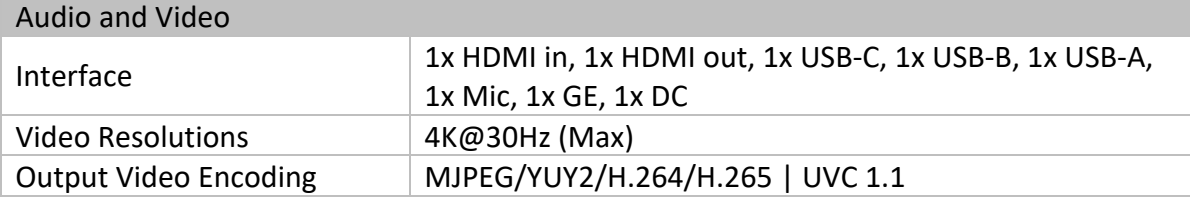

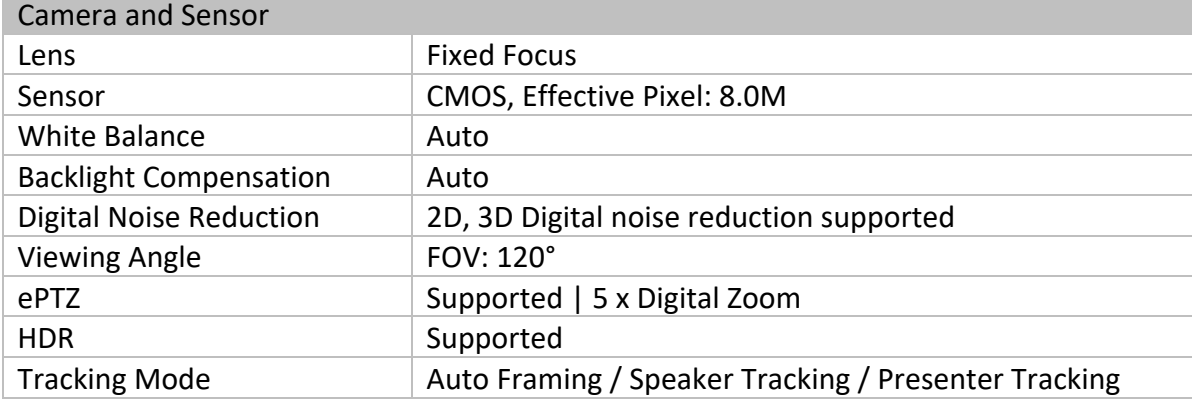

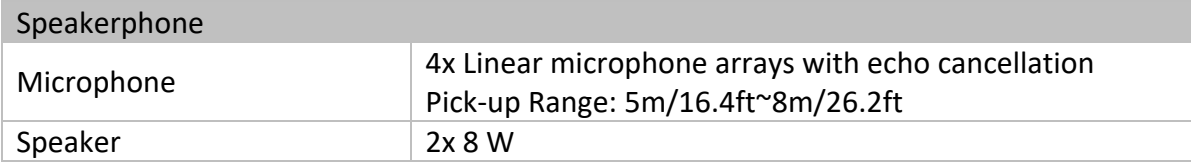

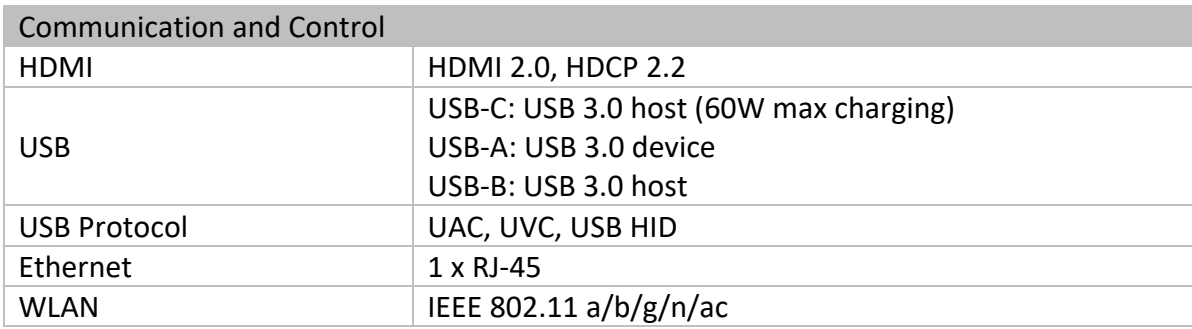

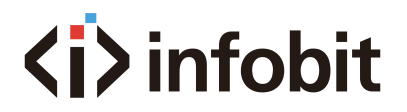

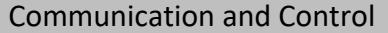

Control Method Web UI, Bluetooth Remote Controller

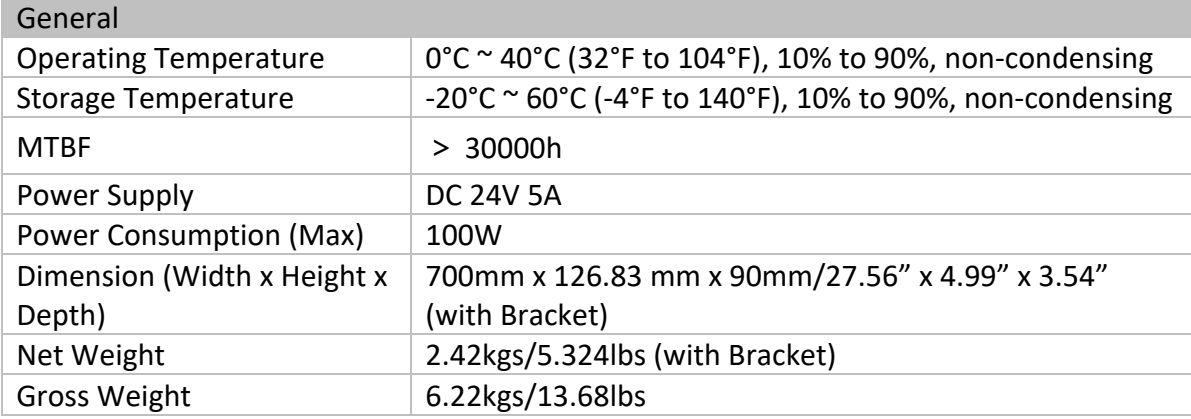

# <span id="page-5-0"></span>**E. PANEL DESCRIPTION**

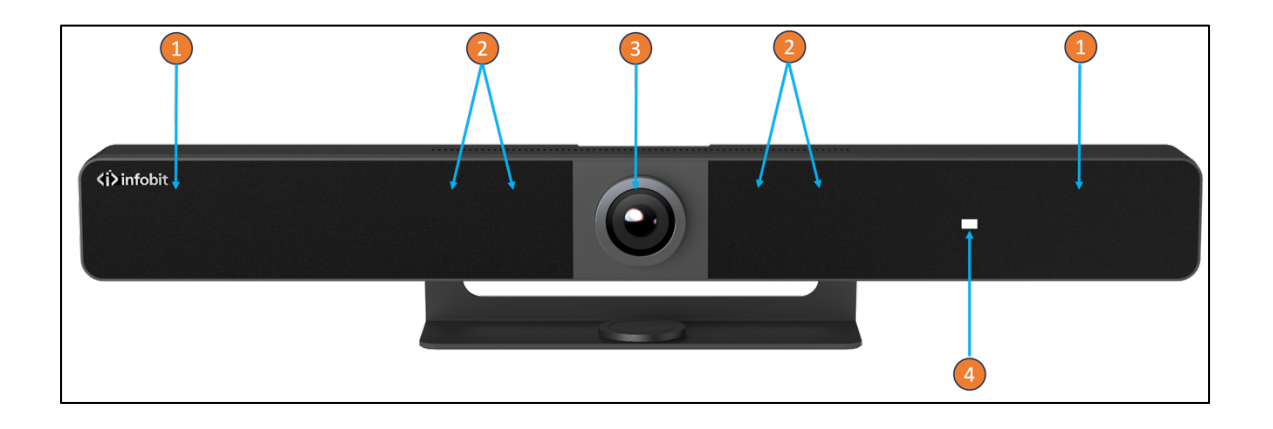

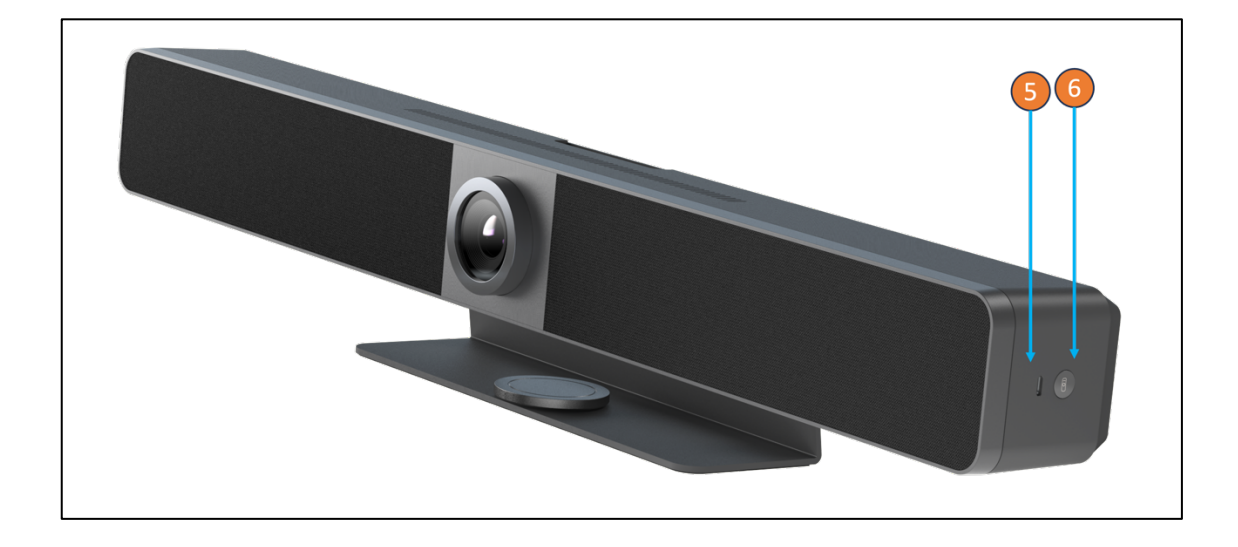

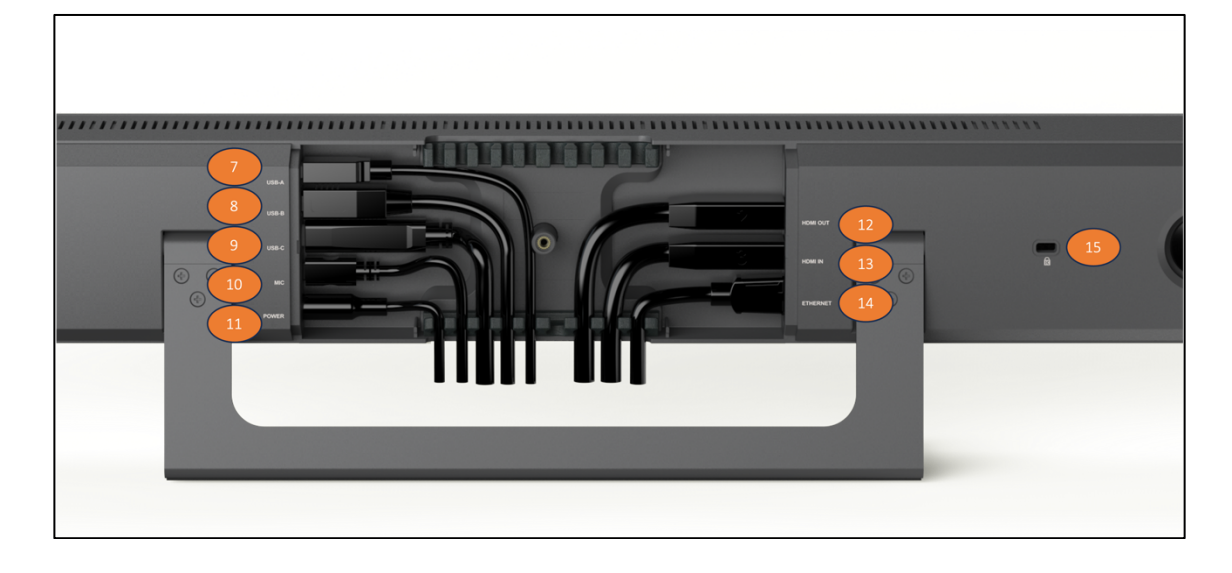

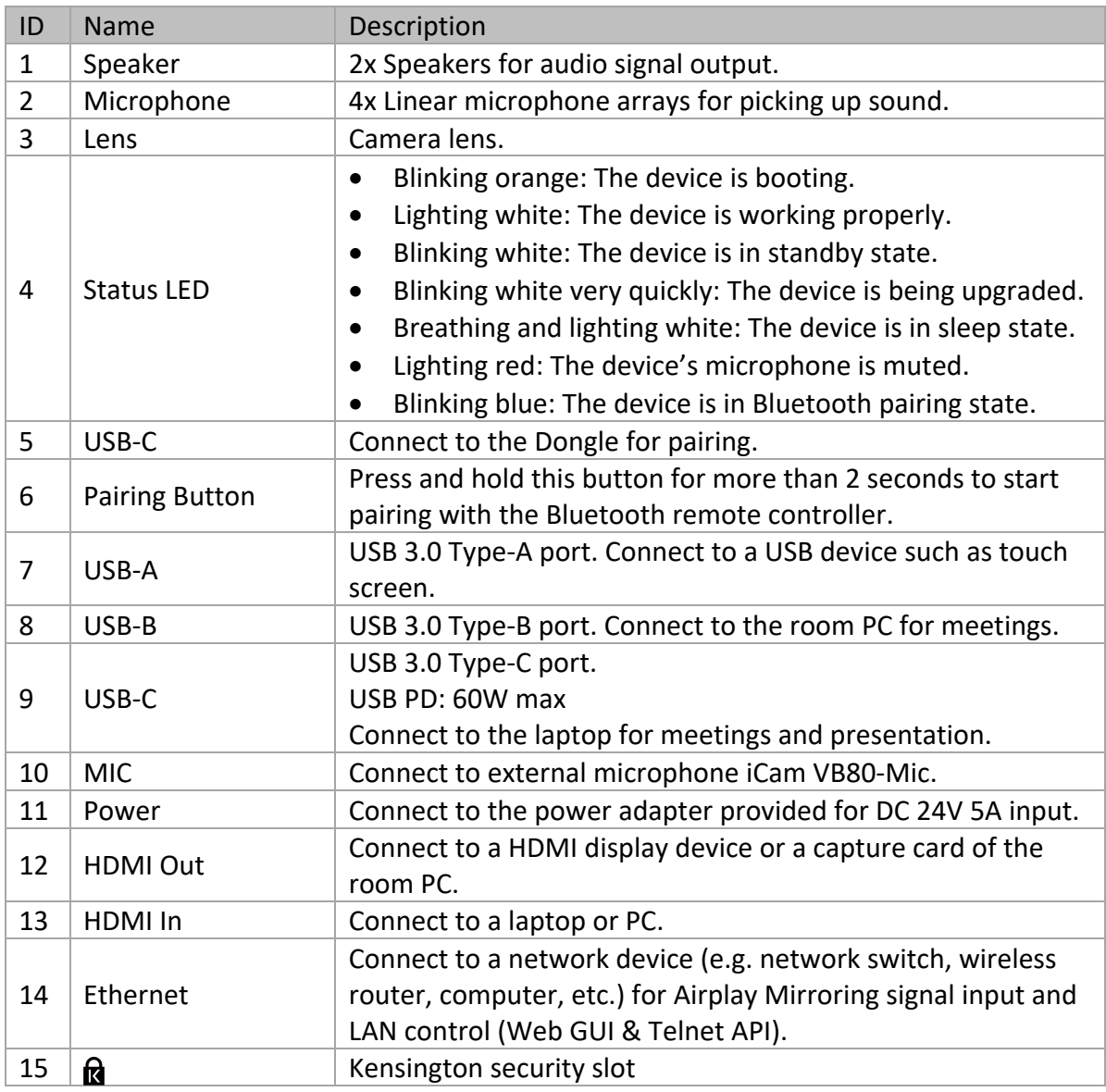

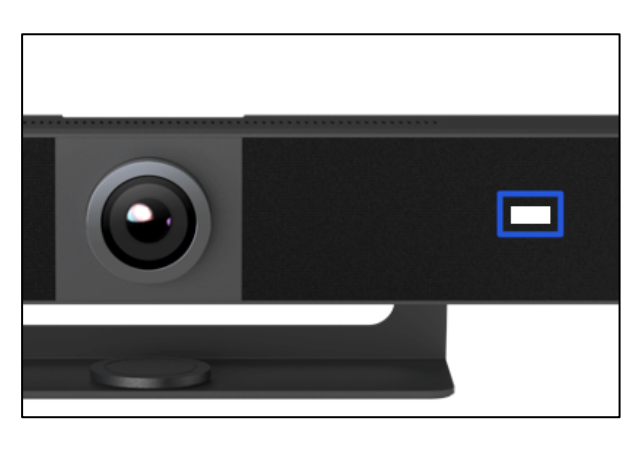

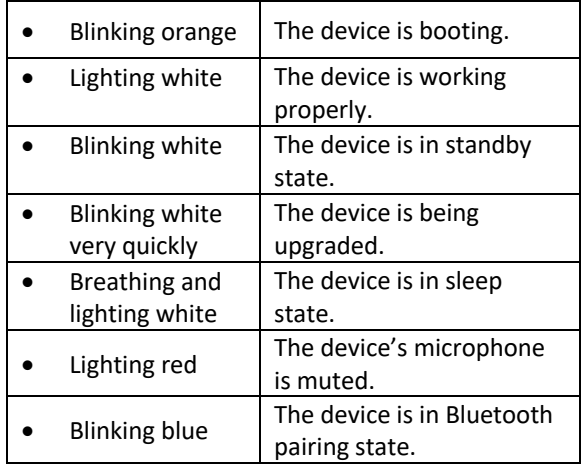

# <span id="page-7-0"></span>**F. DEVICE CONNECTIVITY**

When a user is ready to present, there are a number of connection methods that are available. The iCam VB80 supports both wired and wireless video passthrough. If using wireless screensharing, a user's personal device will not have access to VB80's built-in speakerphone or any USB peripherals. Connecting to iCam VB80 via Airplay (Apple devices) or Miracast (Windows & Android) is for screensharing content only.

Wired connections add the ability for data communication on top of video transmissions. A hardwired USB-C connection to a personal device allows both A/V and USB data to transmit over a single cable. This will allow compatible USB-C devices to share content to a conference display while at the same time having access to VB80's built-in speakerphone and any USB peripherals devices such as a webcam.

A native HDMI connection is also available and can be used for simple video passthrough to a display. If USB data communication is also needed to a device which is using HDMI, a separate USB Type B connection can be used in tandem to connect the VB80's speakerphone and peripheral USB devices.

#### **USB Behavior & Peripherals**

By default, the iCam VB80 is set to auto switch the active USB host between the USB-C or USB Type B connection. USB auto switching uses LIFO (Last In First Out) meaning, if a new device is connected, iCam VB80 recognizes the new device and can automatically send connection of the speakerphone and USB peripherals to this newly connected source. This capability is great for applications that will have many devices that are 'hotplugged' during a meeting.

## <span id="page-7-1"></span>**G. INSTALLATION**

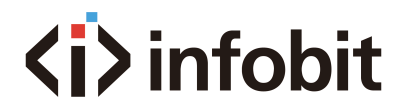

Note: Before installation, please ensure the device is disconnected from the power source.

To install the device on the wall:

- 1. Drill holes on the wall you desire, then insert the expansion screws provided into the wall. Secure the wall hanging bracket on the wall using the mounting screws provided.
- 2. Remove the stand from the device.
- 3. Screw the wall-mounted bracket to the device.
- 4. Attach the device's wall-mounted bracket to the wall hanging bracket on the wall.

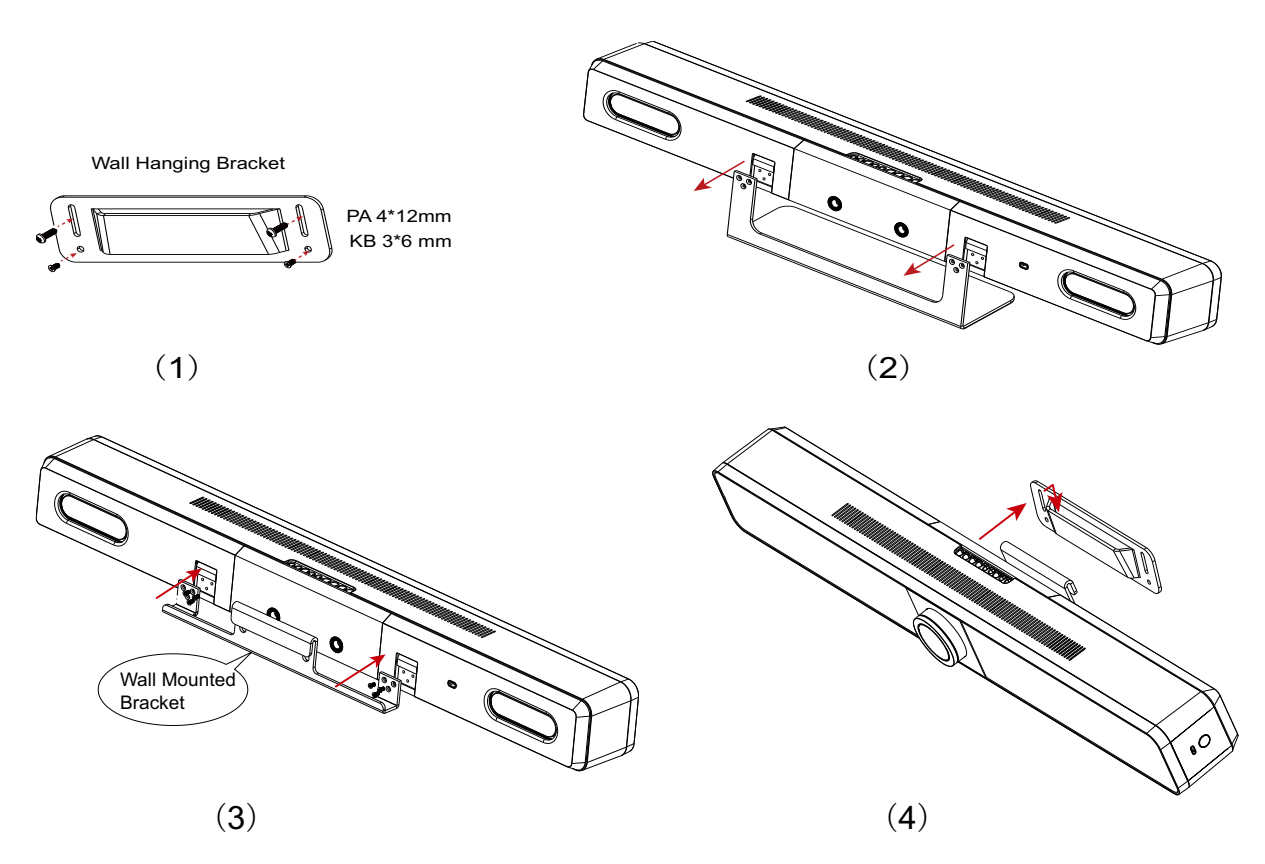

#### <span id="page-8-0"></span>**H. APPLICATION**

#### <span id="page-8-1"></span>Application 1 – BYOM

A BYOM (Bring Your Own Meeting) conference room allows users to walk into a conference room with their own computer to host a meeting. All meeting software is hosted on the user's personal device and is not specific to a certain vendor (i.e., Zoom or Teams).

In this application the iCam VB80 acts as a unification 'hub' which allows connection of personal devices to have access to VB80's speakerphone, transmit video to a display and by extension have access to any USB cameras that may be connected to VB80's USB peripheral device port.

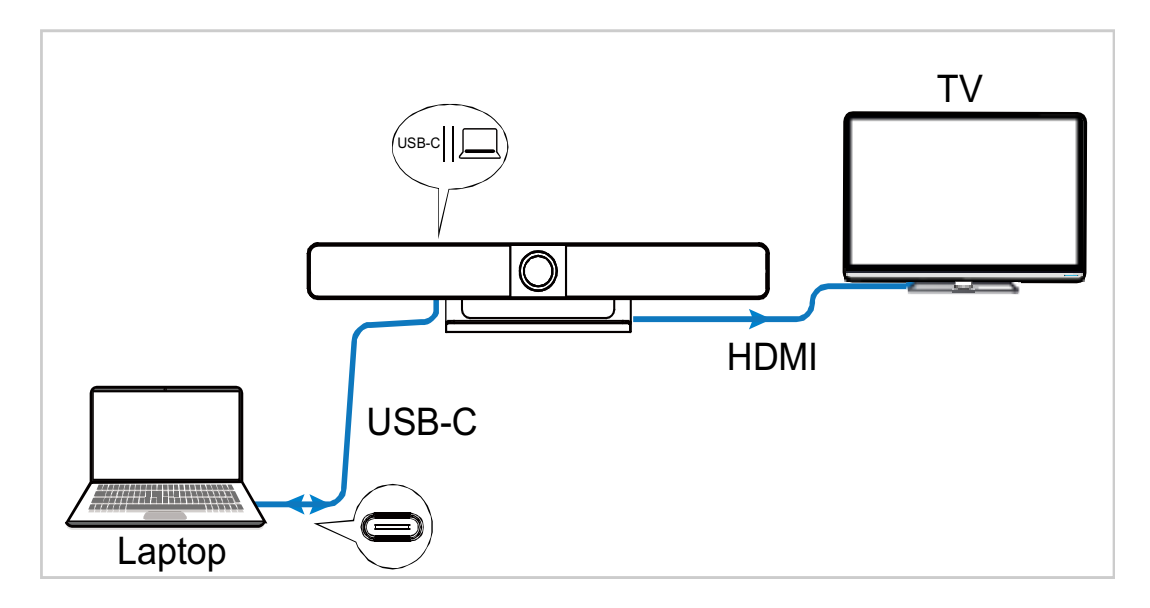

One Type-C AOC full function cable (**Model: iFiber Y10V**) supports DP1.4, USB3.0, USB2.0 and PD (max 60W). Or select INFOBIT iCable USB4 fully featured cables.

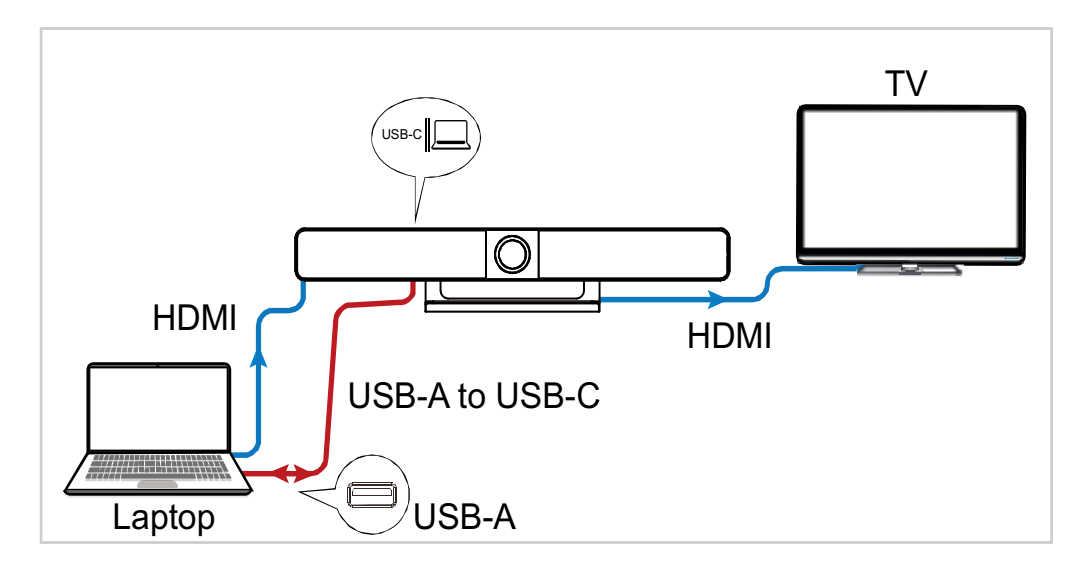

The second connection method is to use the standard HDMI and USB-A cables.

#### <span id="page-9-0"></span>Application 2 – Zoom Room + BYOM

A Zoom Room differs from a BYOD/BYOM room in that it will contain a 'room PC' that is designed to host the conference software. In this application, personal devices will not have access to VB80's speakerphone or peripheral USB cameras as they will be fixed to the 'room PC'.

BYOD devices are still supported in a Zoom Room, however, they are for content sharing only and will require a specific topology in order to work properly. The below diagram allows the room PC to have a USB data connection to the VB80's camera and speakerphone.

The capture card is recognized by the Zoom software and allows for the HDMI output signal of the VB80 to provide content sharing in a call via the laptop.

In this scenario the native USB-C input on the VB80 is not supported for BYOD content sharing. HDMI or the iShare MC casting dongle must be used.

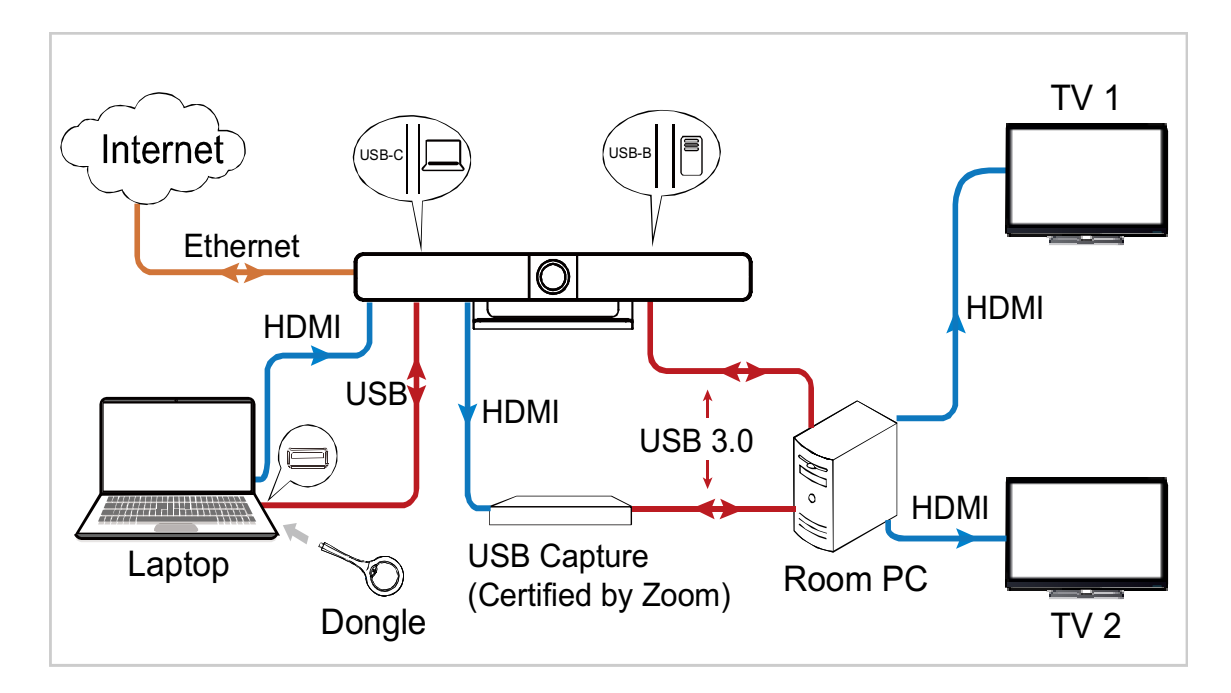

*Dongle model: iShare MC*

Note: After the device is connected to a computer, it can be detected by the system and specific applications in the name of the following:

- Model: **iCam VB80**
- Camera/Speaker/Microphone: **iCam VB80**

## <span id="page-10-0"></span>**I. BLUETOOTH PAIRING**

The device can be controlled by the Bluetooth remote controller provided after they have been paired with each other successfully.

To pair with the Bluetooth remote controller:

1. Press and hold the pairing button  $\mathbb O$  on the enclosure's left side, the status LED will blink blue, which indicates that the device enters Bluetooth pairing mode.

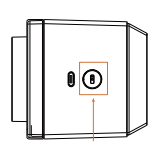

2. Press any button on remote controller, the sentence "**Remote Control Connected**" will appear on the display screen, indicating that Bluetooth paring between the remote controller and the device is successful. Now you can use the remote controller to control the device with ease.

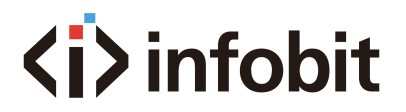

The following briefly introduces the functions of the remote controller buttons.

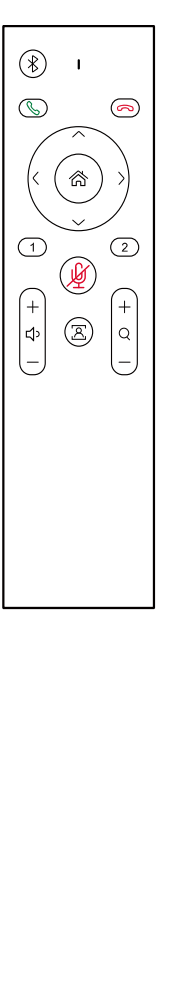

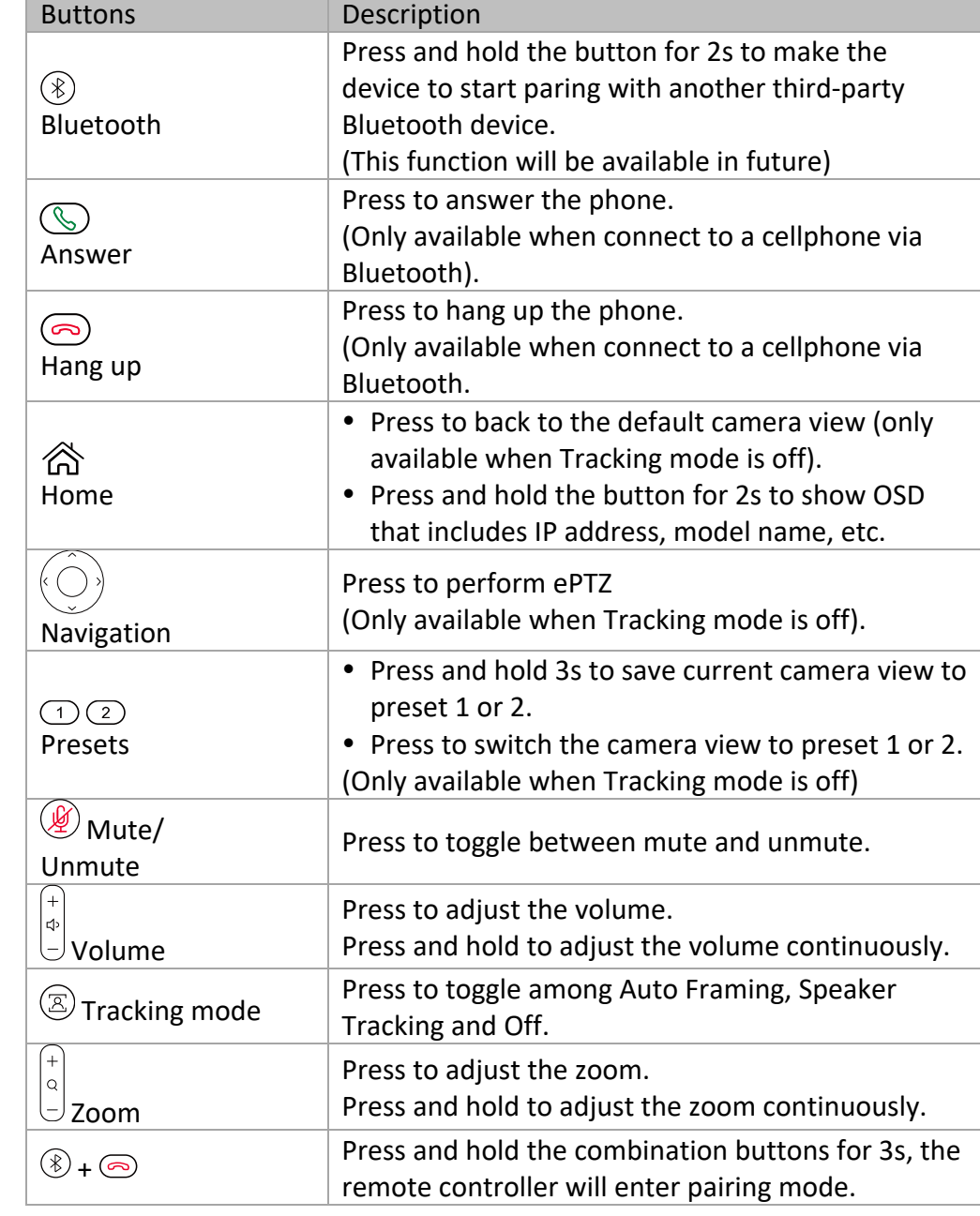

## <span id="page-11-0"></span>**J. SCREEN MIRRORING**

With screen mirroring support, the device allows users to share multimedia content wirelessly from their mobile devices on any HDMI displays over Airplay Mirroring, Miracast and wireless dongle.

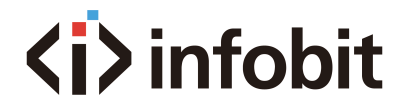

- **Airplay:** For Apple iOS and macOS devices.
- **Miracast:** For Android and Microsoft devices.
- **Dongle:** For built-in USB C (support video) devices.

When iCam VB80 is in a standby state it generates a guide screen which provides simple steps for wireless casting. A custom image can be uploaded to replace this default guide screen via the VB80's Web GUI interface.

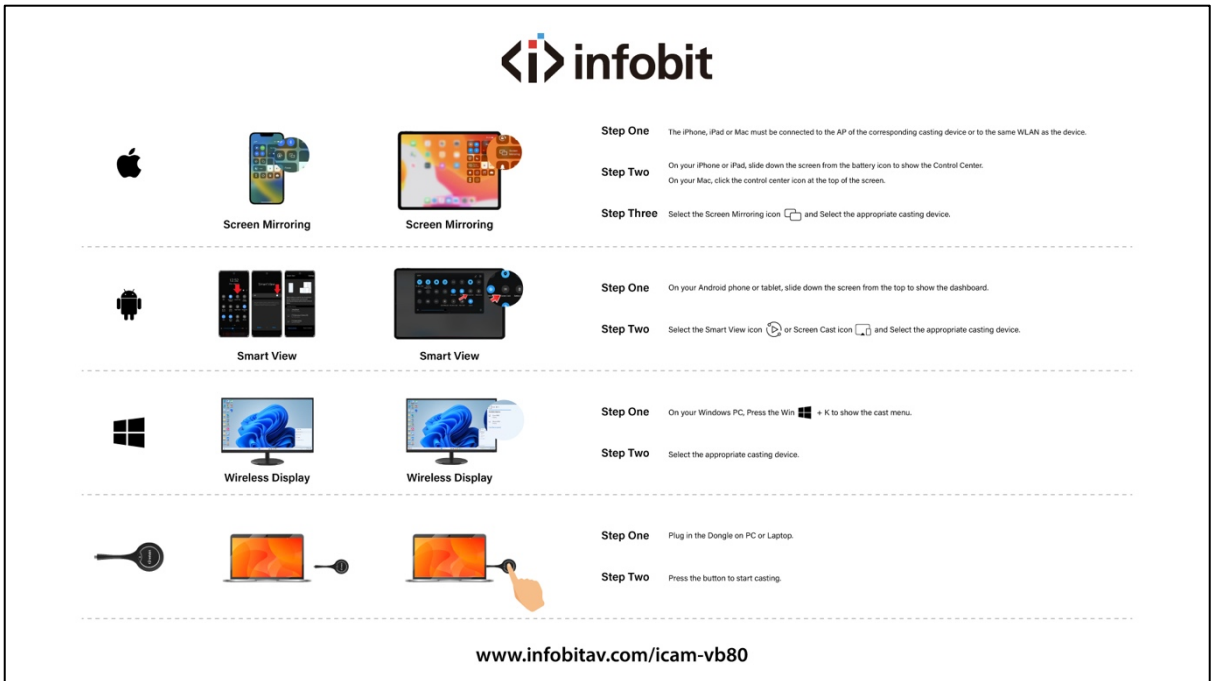

*INFOBIT iCam VB80 default guide screen*

This iCam VB80 has a built-in wireless access point that can be used to cast content via AirPlay or Miracast. There are two modes for the AP.

• **AP Enabled:** This is the default mode. When connecting to the AP in this mode, the iCam VB80 acts as a bridge to an existing network via its LAN connection. This is useful if there is no existing Wi-Fi network available and you wish to use the iCam VB80 as the primary wireless AP.

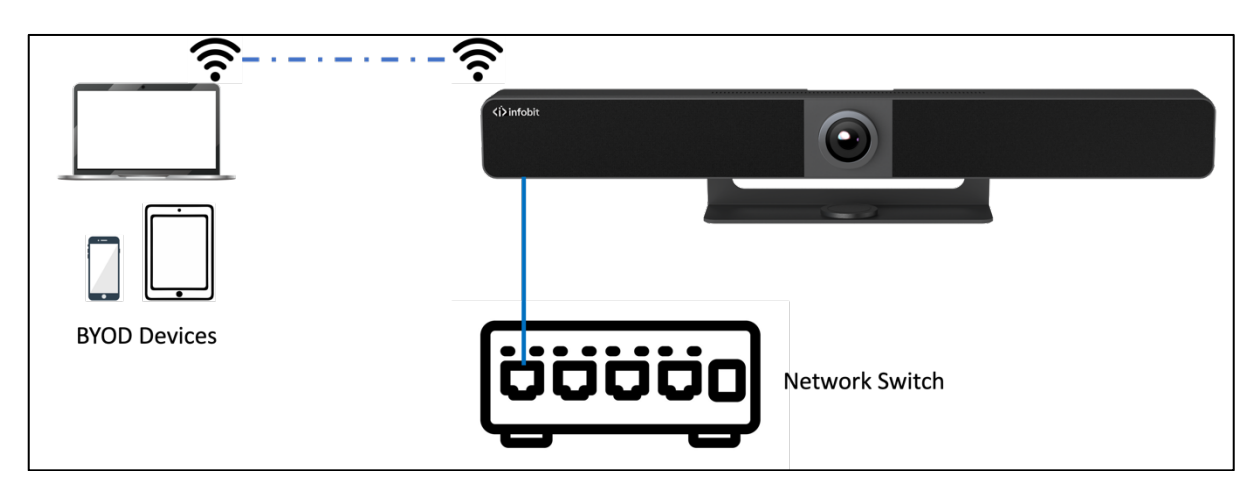

• **AP Disabled:** This mode completely disables the built-in AP. This mode should be used when you plan to use an existing network's access point(s). This requires a LAN connection to the iCam VB80 in order for it to be found and discoverable on the existing network.

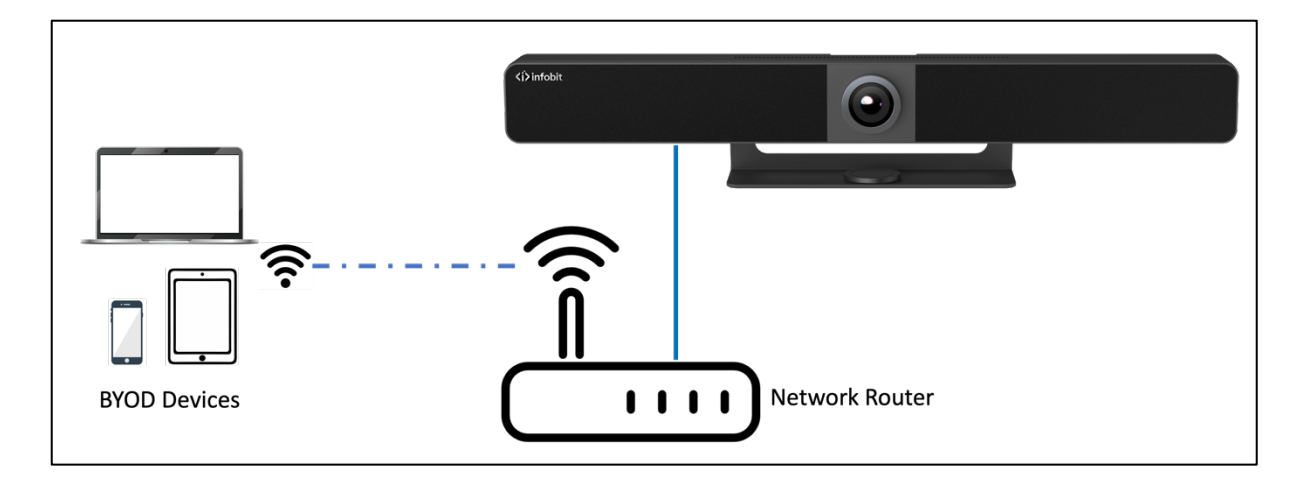

#### <span id="page-13-0"></span>(J-1) Using Apple Devices

**Step 1.** Connect your iPhone/iPad/Mac to the network on which the device runs.

**Step 2.** Open Control Center on your Apple device, tap  $\boxed{\Box_\text{\tiny{Microing}}}^\text{\tiny\rm{Screen}}$  to select appropriate mirroring device from the pop-up menu.

**Note:** For Apple device screen mirroring, please use the remote control to adjust the volume of the iCam VB80.

#### <span id="page-13-1"></span>(J-2) Using Android Phones

Take Samsung Galaxy series for example: **Step 1.** Enable the Wi-Fi or WLAN feature of your mobile device.

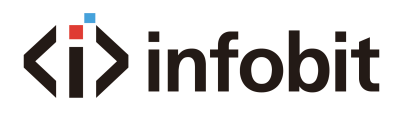

Step 2. On your mobile device, swipe down from the top and tap SmartView or Projection to select appropriate mirroring device from the pop-up CONNECT menu. **Wireless** 

#### <span id="page-14-0"></span>(J-3) Using Windows PCs

**Step 1.** Enable the Wi-Fi or WLAN feature of your PC. **Step 2.** On your PC, press the combination keys " $\mathbf{F} + \mathbf{K}$ " to select appropriate mirroring device from the pop-up menu.

**Note:** Miracast will not work if the client PC has Wi-Fi disabled. Miracast does not operate over a wired LAN connection. Miracast is a P2P connection, meaning that it will always use a direct wireless connection to the iCam VB80 even if the AP is disabled, unlike Airplay which can be used over a standard Wi-Fi connection.

#### <span id="page-14-1"></span>(J-4) Using the dongle (iShare MC)

Another option to stream wireless video is via the iShare MC USB-C casting dongle. The iShare MC is a simple plug and play method to wirelessly share content. The dongle plugs into an available USB-C port on a PC and operates by a button press.

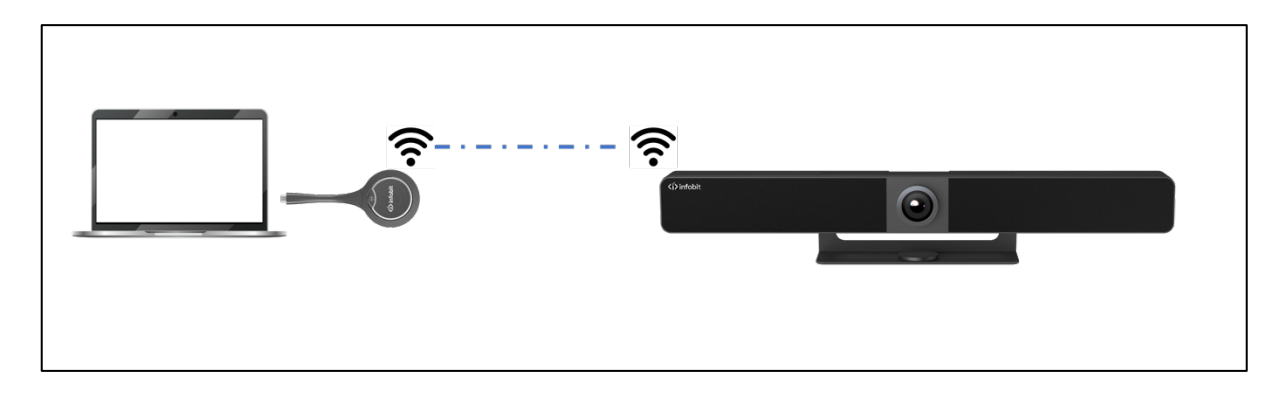

**Pre-Step:** Plug the iShare MC dongle in to type-C port on the side of the iCam VB80 for pairing. (Note: it is one-time operation at the first time using.) **Step 1:** Plug the iShare MC in to your PC or laptop. **Step 2:** Press the button to start casting once the LED stops flashing.

#### <span id="page-14-2"></span>**K. WEB GUI**

The Web Ul designed for this device allows for basic settings. It can be accessed through a modern browser, e.g. Chrome, Safari, Firefox, etc.

To access the Web Ul page:

 $\Box$ 

 $\odot$ 

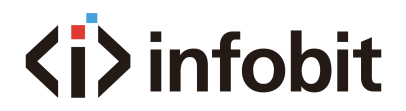

1. Connect the Ethernet port of the device to a local area network. (Ensure there's a DHCP server in the network so that the switcher can obtain a valid IP address.) The IP address will be displayed on the guide screen (see below).

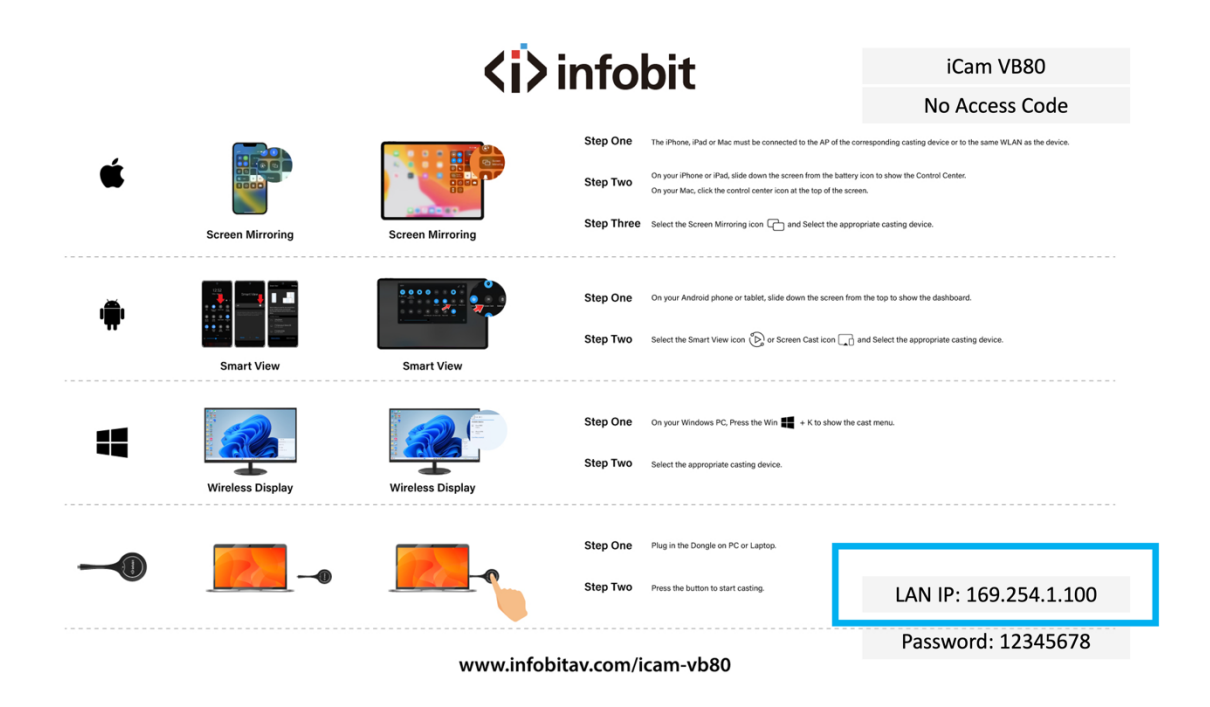

2. Connect a PC to the same network as the device.

3. Input the device's IP address in the browser and press Enter, the following window will pop up. Note: Default IP mode for this device is DHCP.

4. Input the user name and password (default user name & password: **admin**) and click Login to enter the main page.

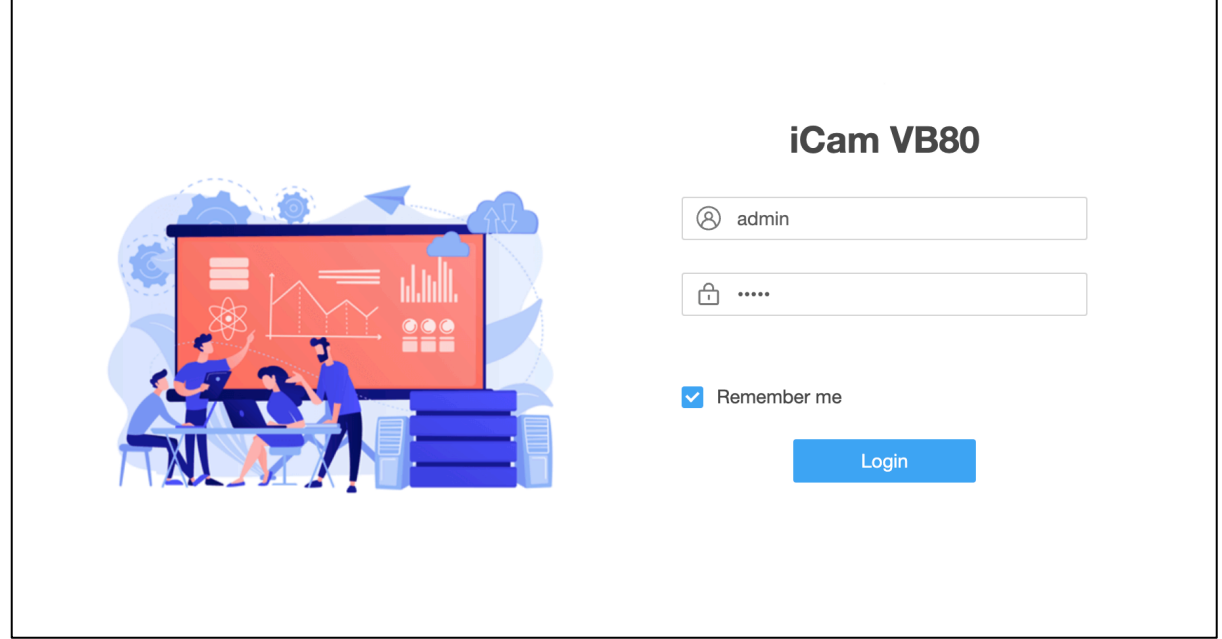

The main page includes Overview, Camera, Settings and Support tabs.

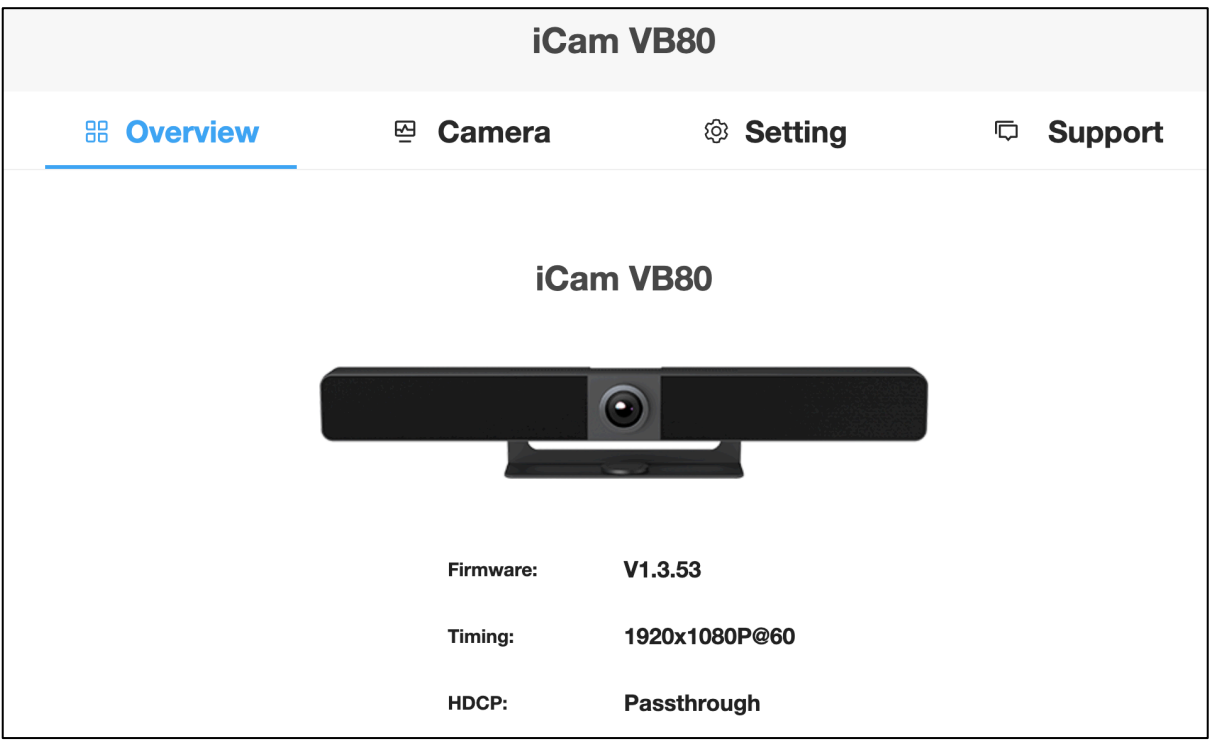

- **Overview:** Offers basic information of the device.
- **Camera:** Offers settings of camera parameters.
- **Settings:** Offers basic settings of Video,Wi-Fi,BYOD,etc.
- **Support:** Offers firmware update function and device information.

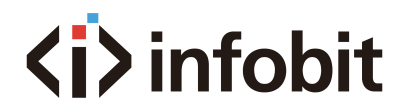

# <span id="page-17-0"></span>(K-1) OVERVIEW

This page offers firmware version and status of output timing and HDCP settings for the device.

# <span id="page-17-1"></span>(K-2) CAMERA

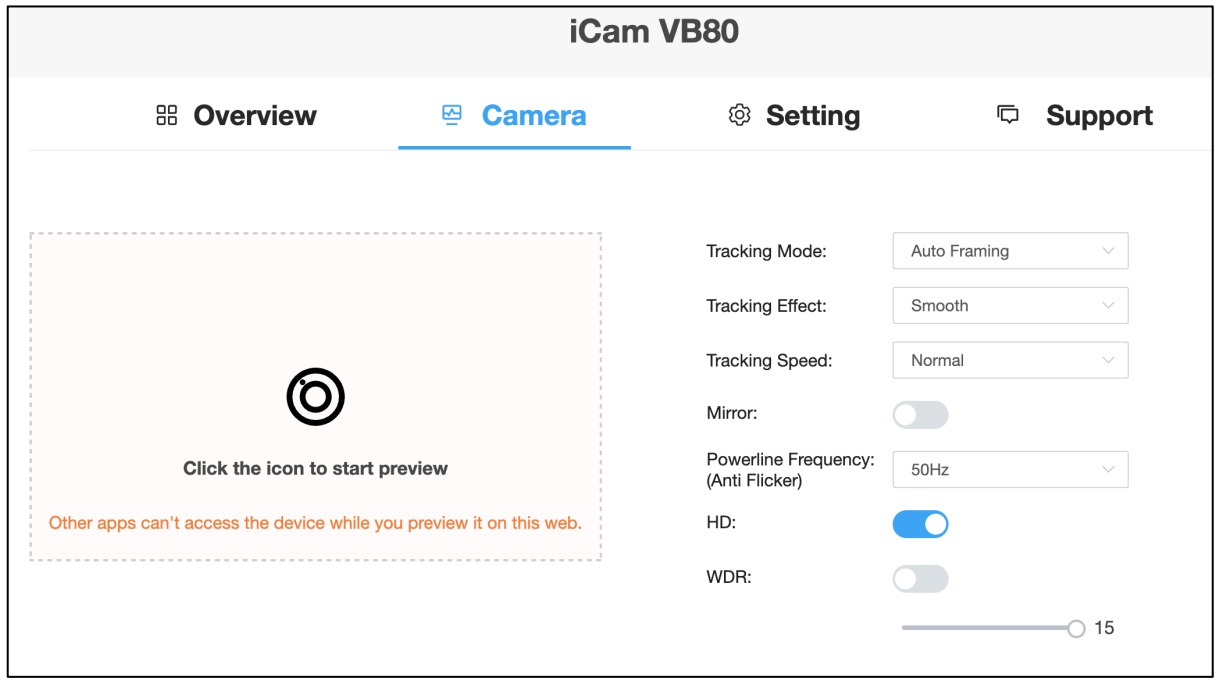

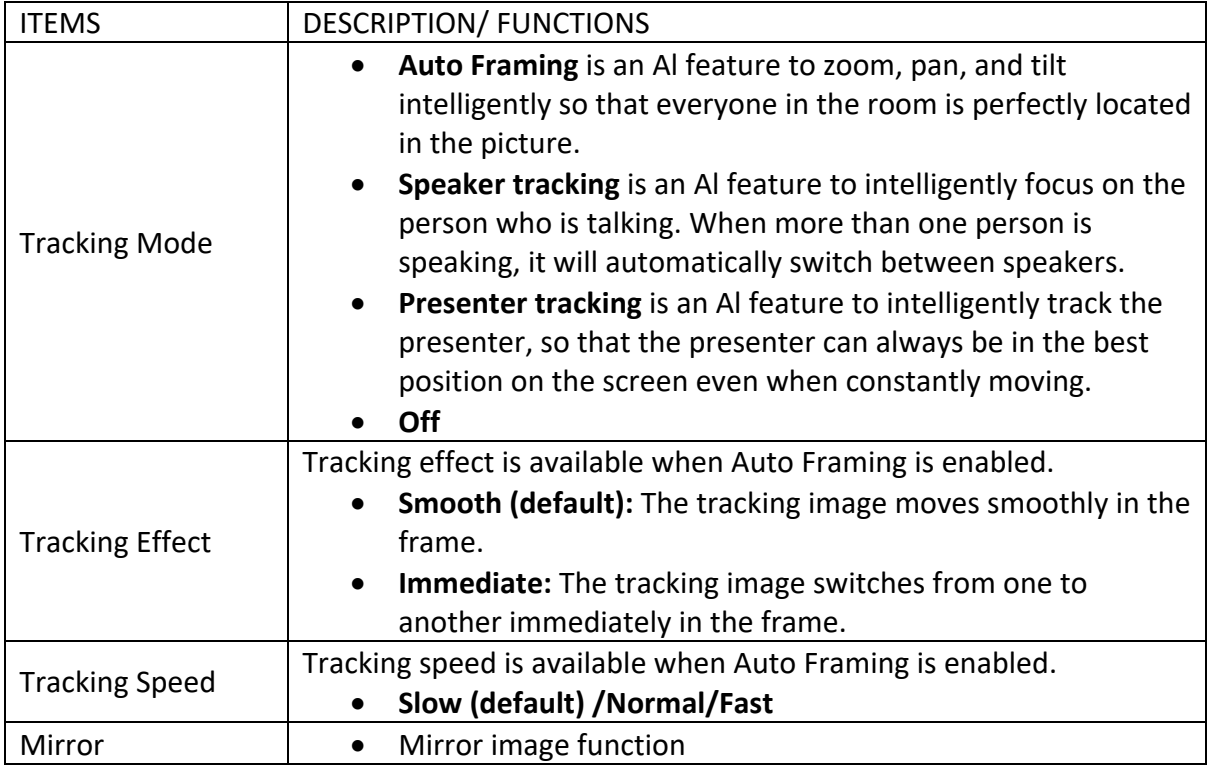

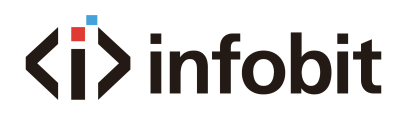

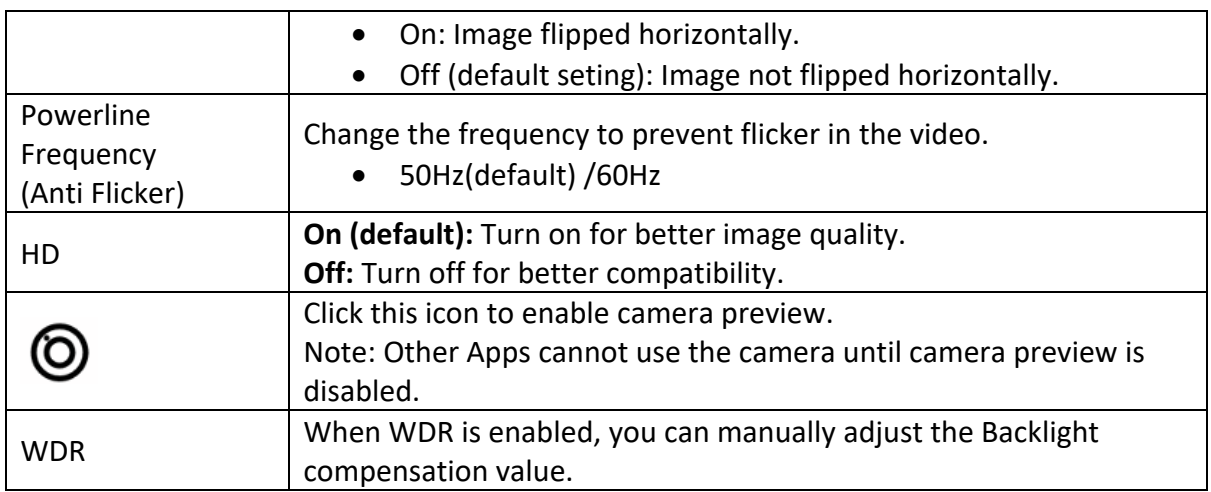

The iCam VB80's integrated camera features advanced functionality including ePTZ and AI tracking. ePTZ is the ability for the camera to "electronically" simulate a mechanical pan, tilt, zoom camera. ePTZ uses the camera's 4K resolution to maintain a clear and high-resolution image when zooming, panning, or tilting digitally via supported software. The camera uses the UVC 1.1 protocol and is compatible with many software applications to manipulate the ePTZ functionality.

- **Presenter tracking:** detects motion and then tracks the moving object (person). Presenter tracking is best for scenarios where only one person will be in frame such as the front of a classroom where a "presenter" is speaking. Due to the nature of using motion detection, presenter tracking is not recommended where multiple persons will be in the same frame as it may cause the motion detection to become sporadic if it detects multiple moving objects simultaneously.
- **Speaker tracking:** uses audio detection via the beamforming microphones to intelligently PTZ to a person speaking. This mode is best used when multiple users are positioned around a conference room table and are all in the camera's FOV.
- **Auto framing:** uses motion detection and body recognition to zoom in or out to best frame one or multiple people to the camera. This mode does not track a presenter or use audio detection.

### <span id="page-18-0"></span>(K-3) SETTINGS

GENERAL SETTINGS

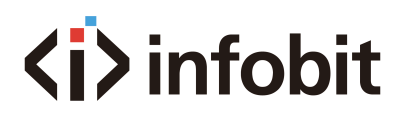

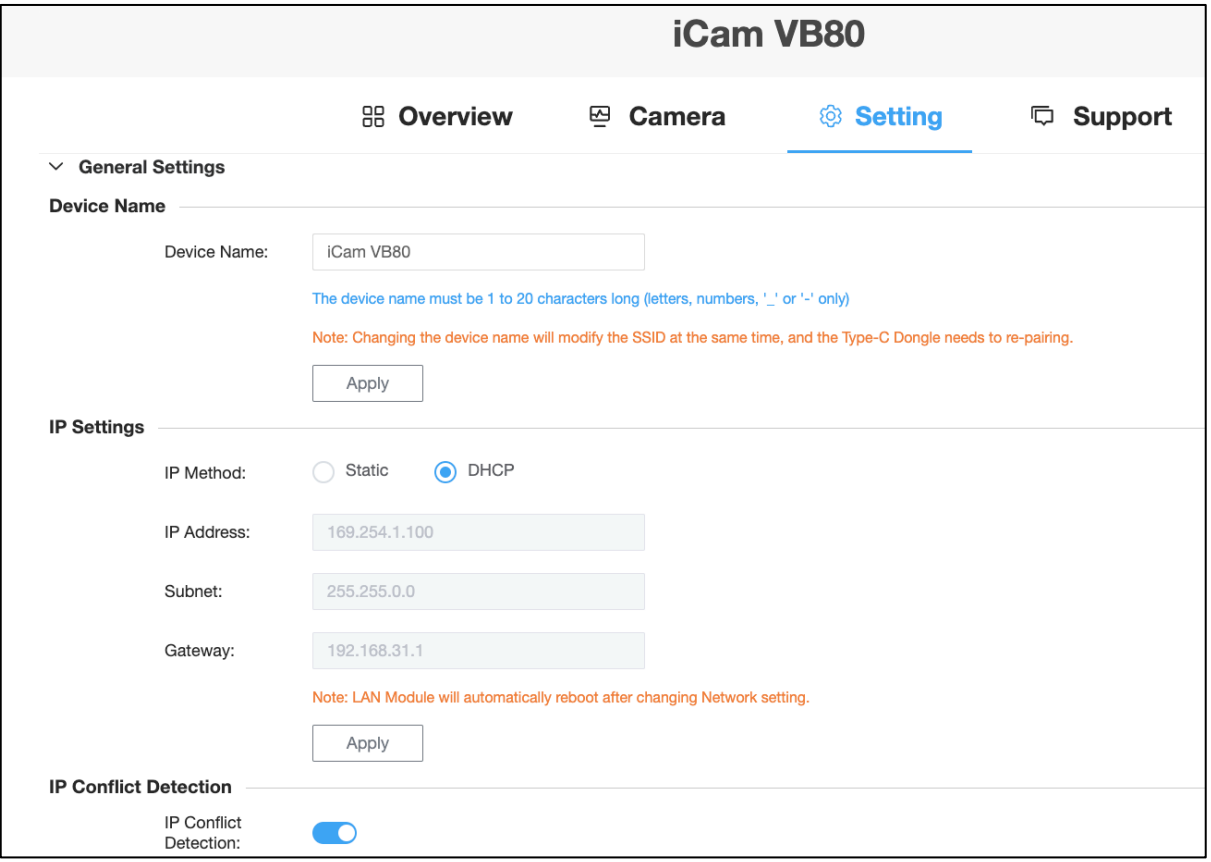

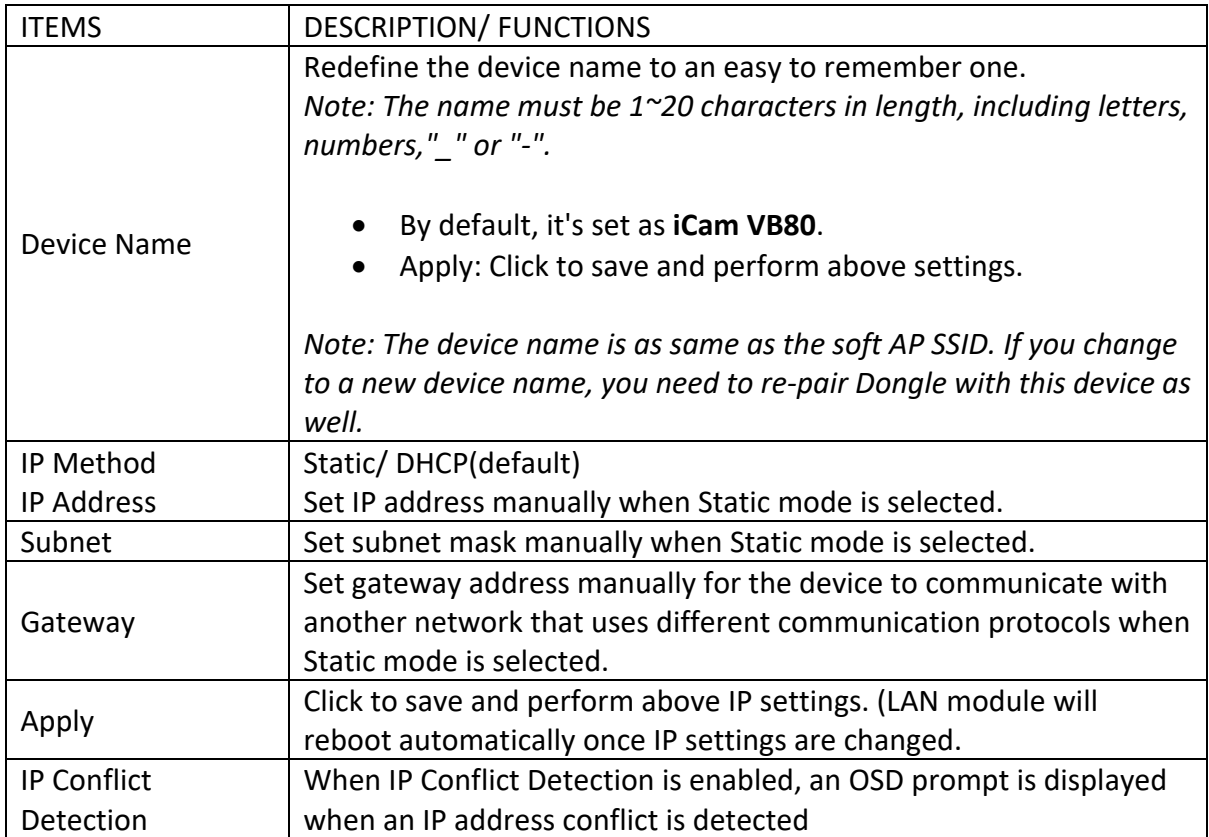

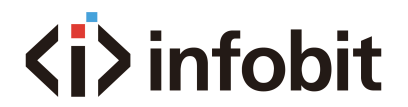

#### VIDEO SETTINGS

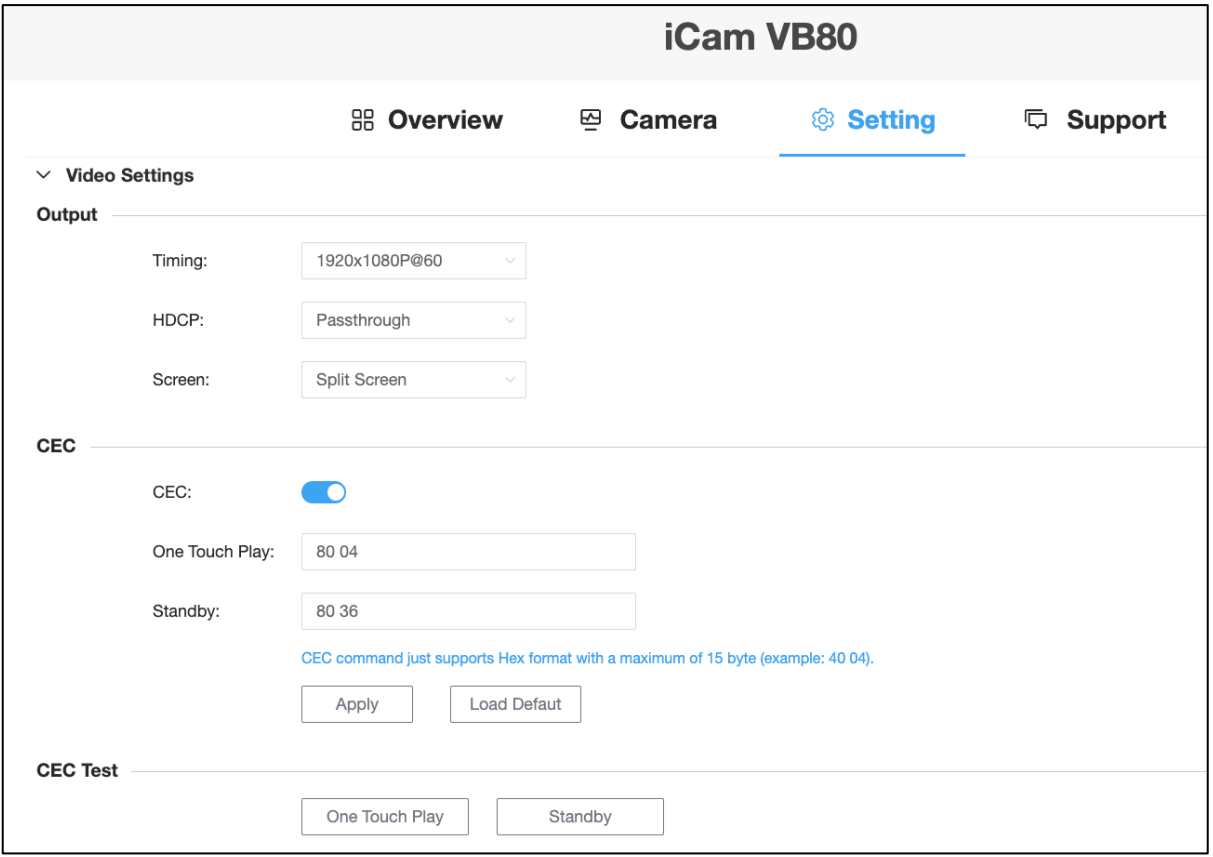

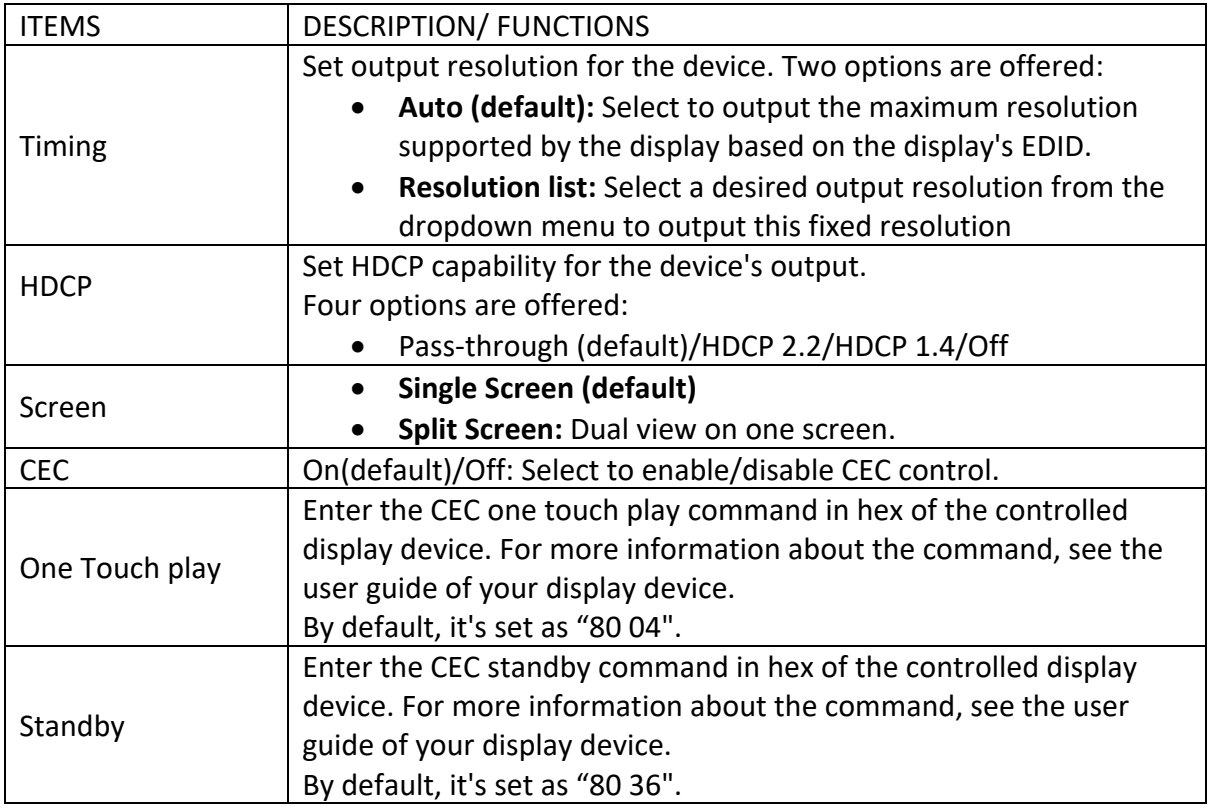

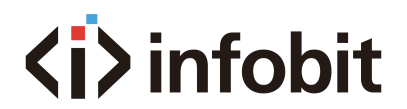

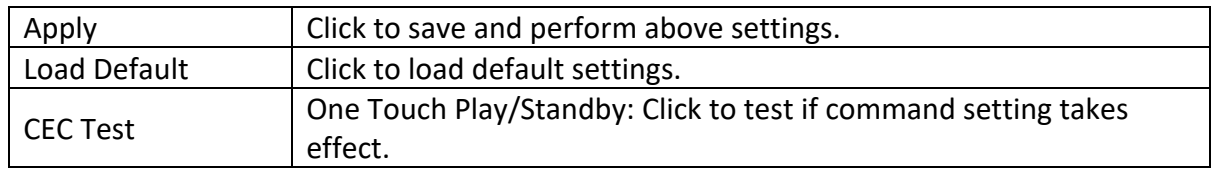

#### **Split Screen**

Up to two separate video sources can be transmitted through iCam VB80 in a split screen view. This can be a combination of wireless & wired devices but cannot be two wired devices.

For example, two Airplay devices, or one Miracast & one USB-C, etc... Dual-View uses LIFO (Last In First Out), the iCam VB80 will automatically switch to Dual-View when a second device sync is detected and will return to a single full screen image when a second sync is disconnected.

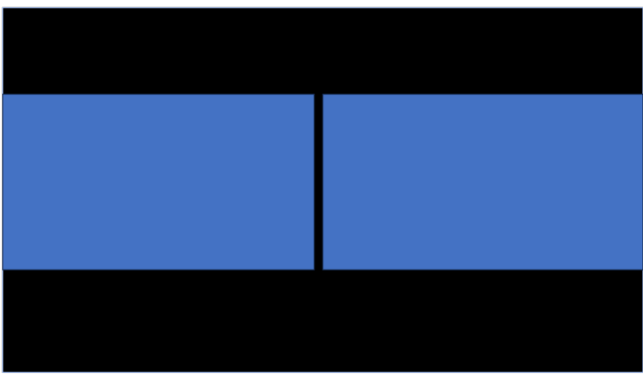

Display TV

#### AUDIO SETTINGS

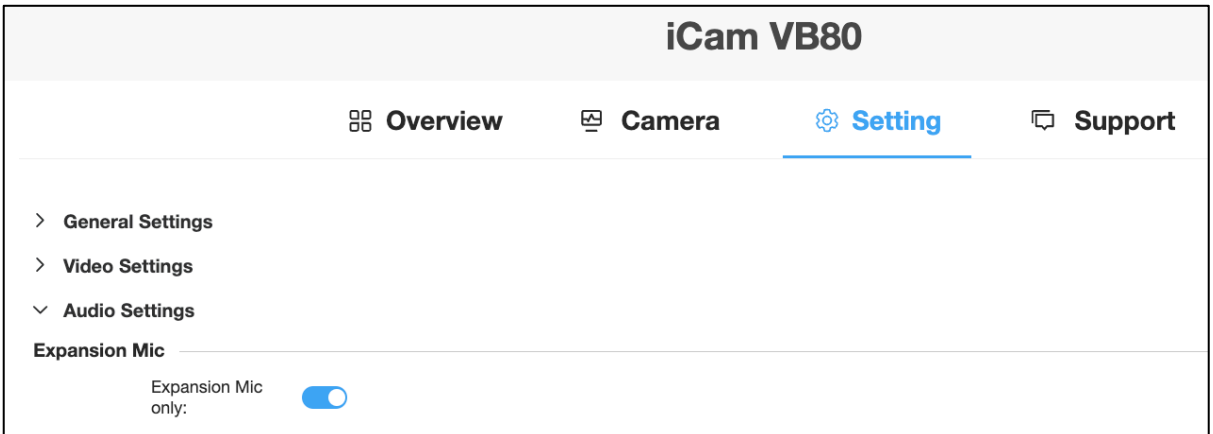

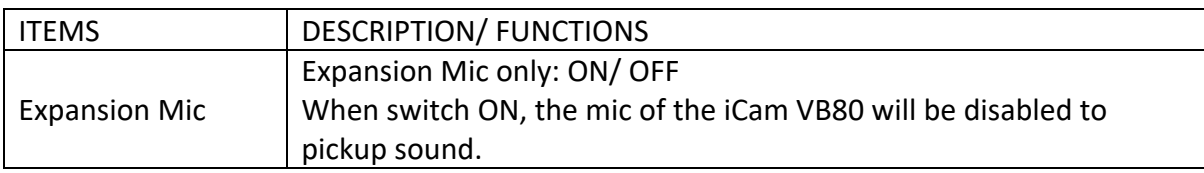

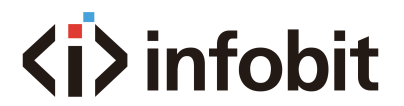

#### WIFI SETTINGS

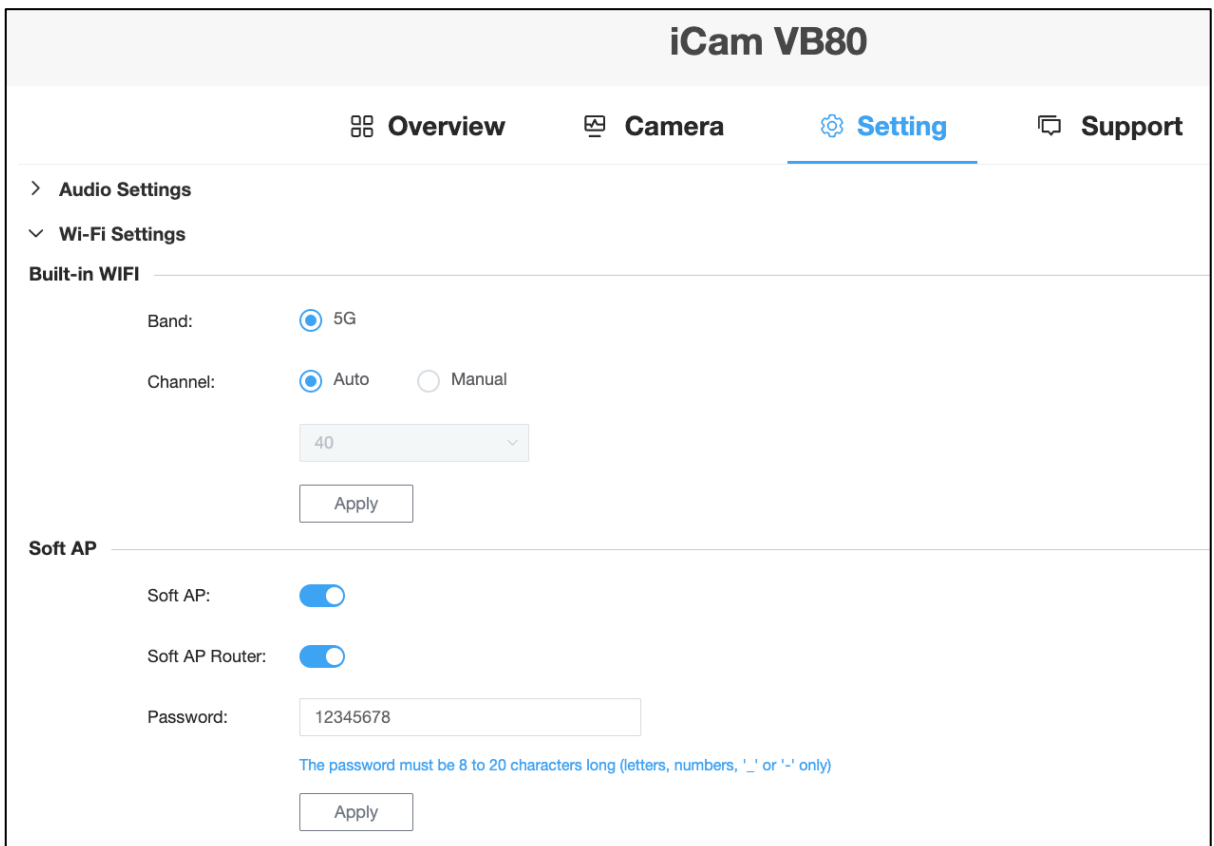

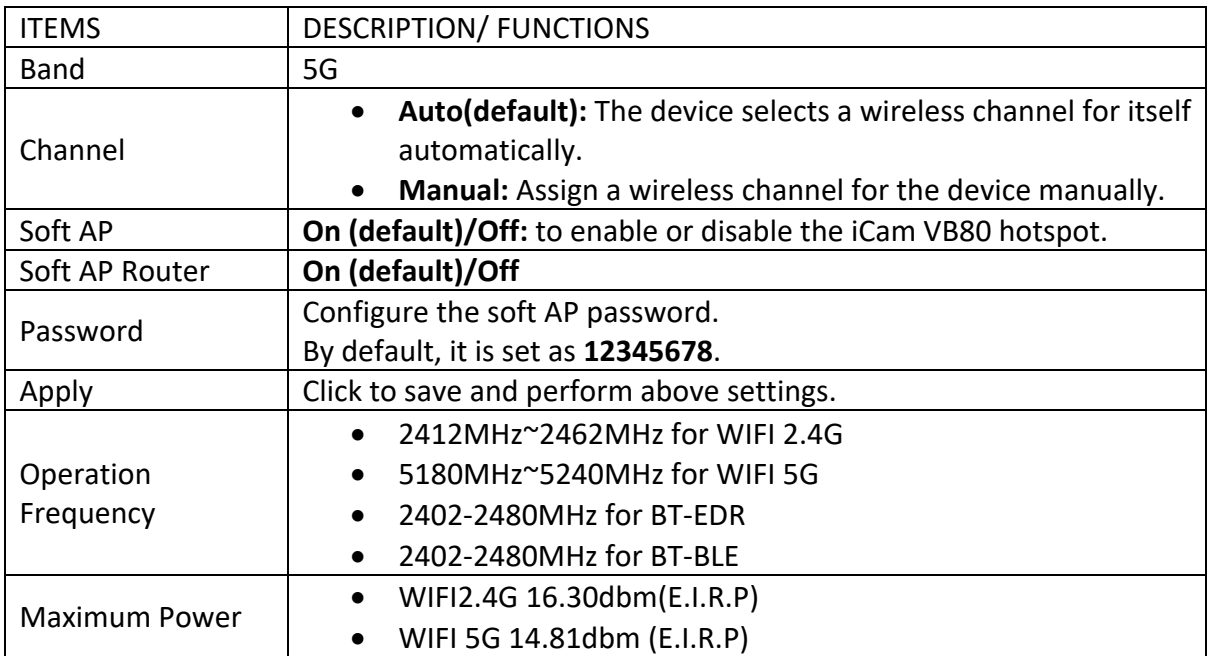

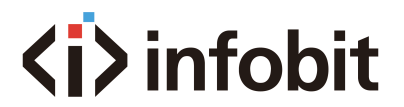

#### BYOD SETTINGS

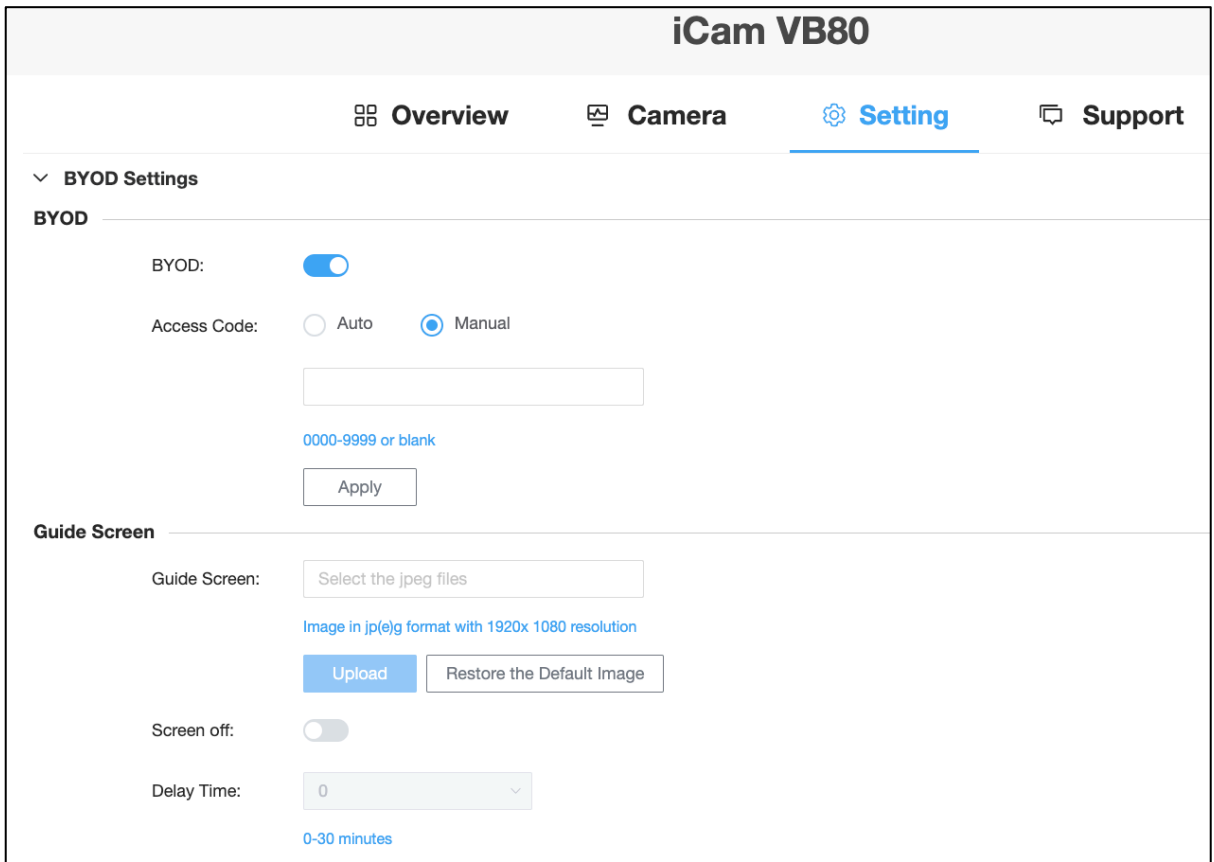

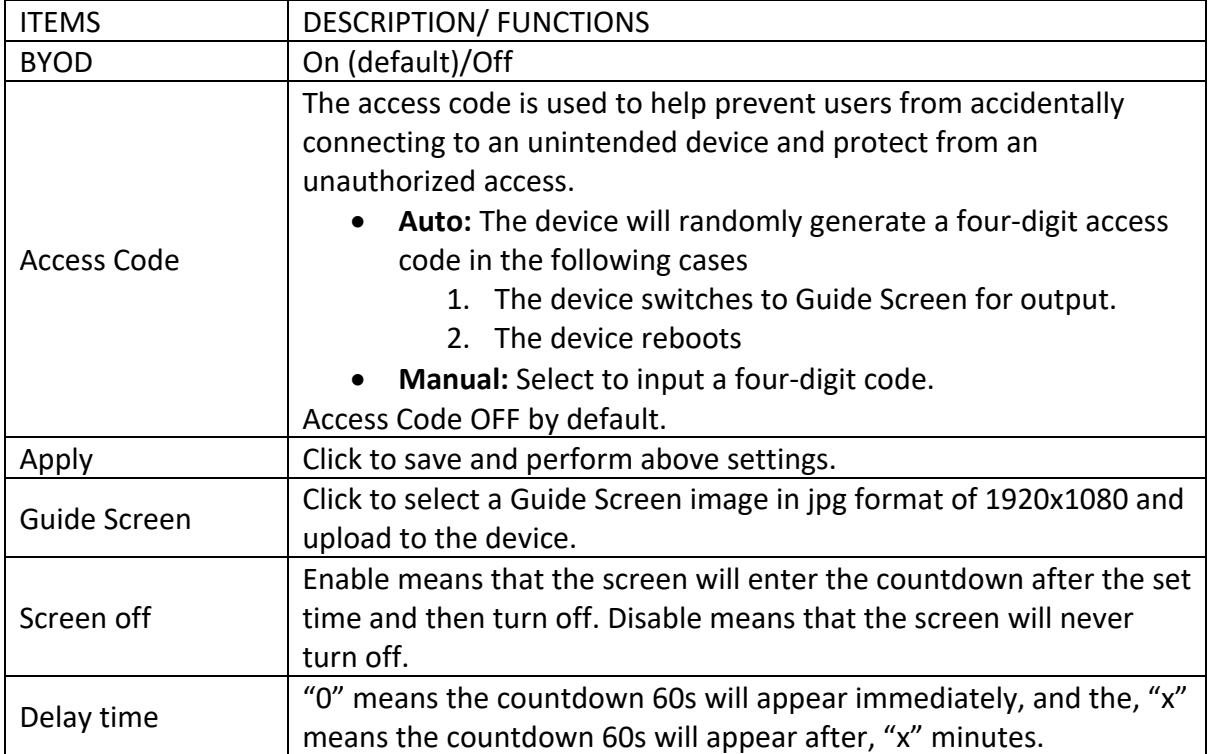

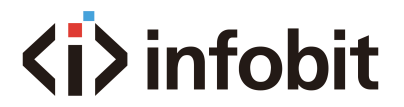

#### SYSTEM SETTINGS

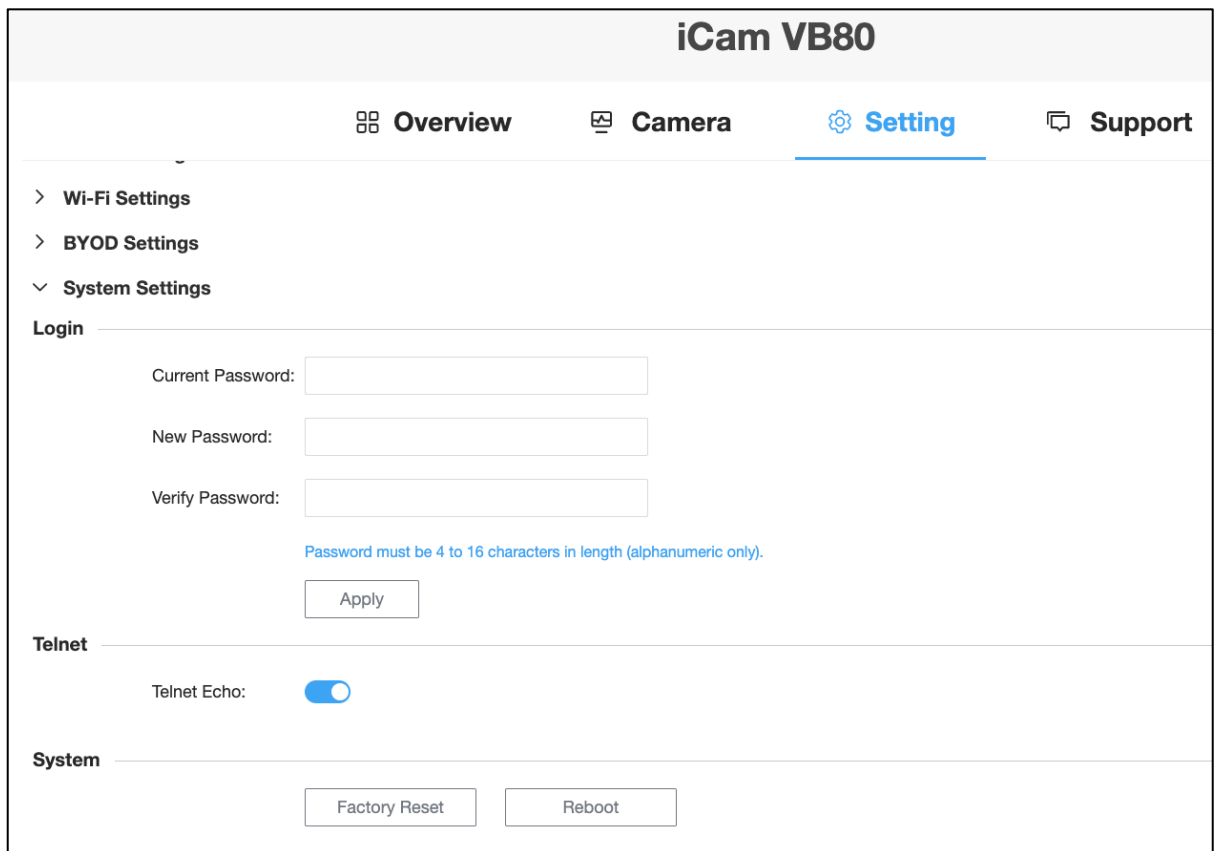

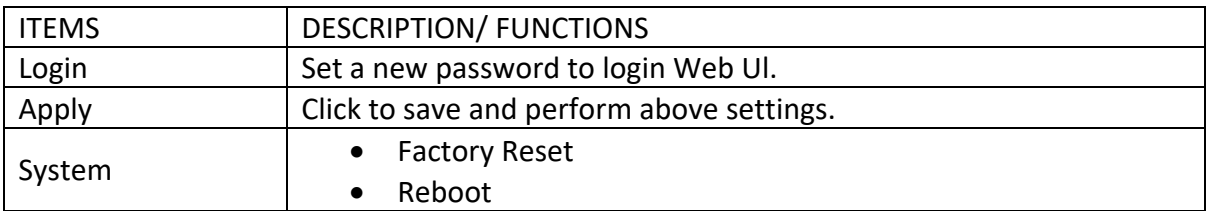

# <span id="page-24-0"></span>(K-4) SUPPORT

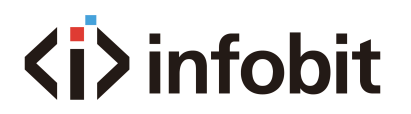

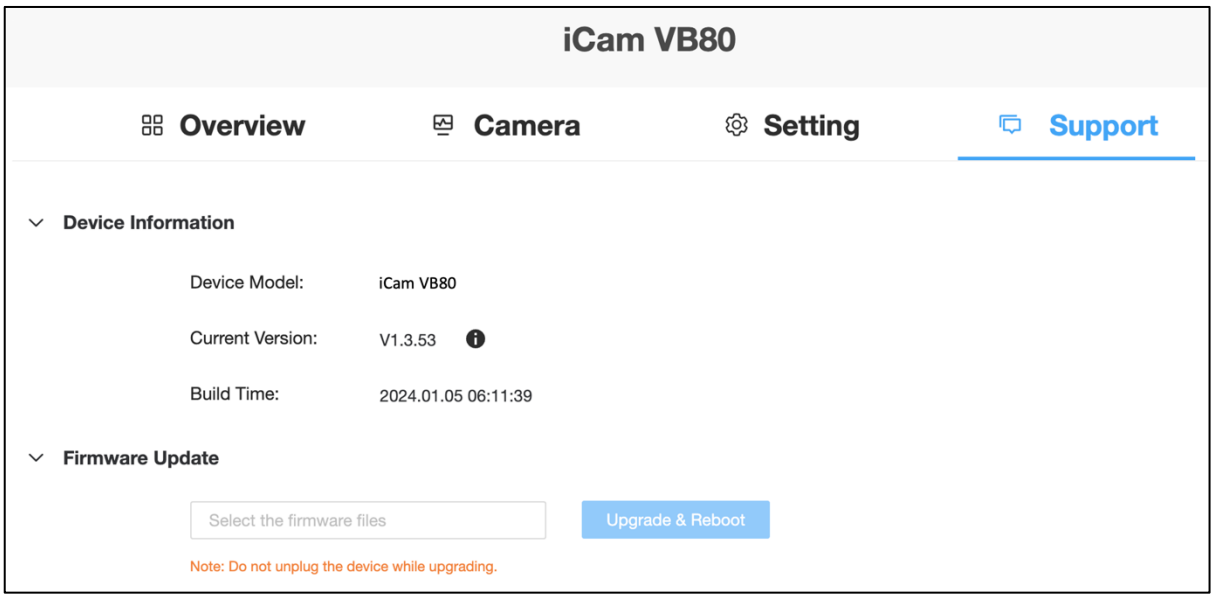

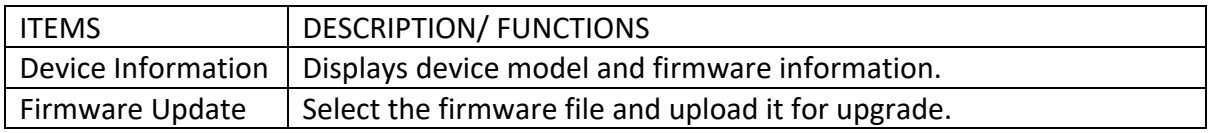

# <span id="page-25-0"></span>**CHAPTER TWO: ICAM VB80-MIC**

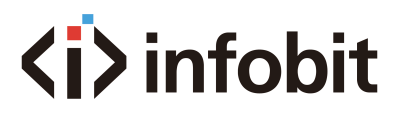

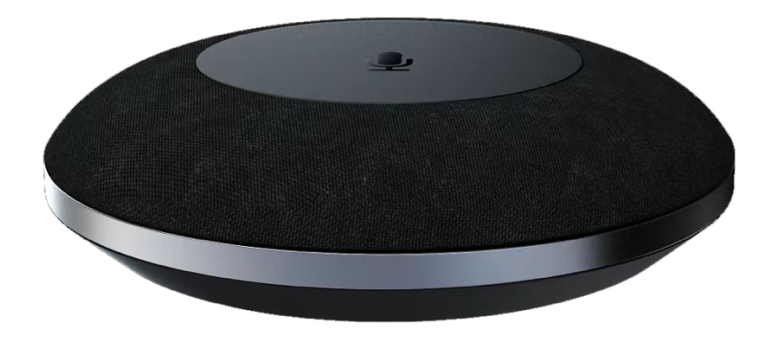

# <span id="page-26-0"></span>**A. INTRODUCTION**

The iCam VB80 supports expanding the microphone pickup range by using an add-on USB microphone. This **iCam VB80-Mic** add-on mic connects to the VB80 via the rear USB port labeled "Mic".

The **iCam VB80-Mic** supports the same features as the VB80 integrated microphones includes AES, ANS &AGC. The mic also includes a 2-way mic mute toggle which is indicated by red LEDs on both the add-on mic and the VB80's status LED.

The **iCam VB80-Mic** can also be cascaded up to 5 times by connecting an additional mic to the USB port labeled "EXT MIC".

The iCam VB80-Mic is an add-on microphone for iCam VB80 videobar to extend pickup distance. It is ideal for applications at huddle/small/medium/large conferencing rooms.

The connection distance can be increased by using the Mini USB-to-RJ45 adapter which is a point-to-point USB to ethernet extender. This extender connects in between the VB80 and the first set **iCam VB80-Mic**, and all following VB80-Mic are connected via PREVIOUS/NEXT RJ45 ports to allow up to a 50m extension for installing cables through the floor, walls, or ceilings.

## <span id="page-26-1"></span>**B. FEATURES**

- 4x MEMS omnidirectional microphones array with a pickup range of 3 meters.
- Supports AEC (Acoustic Echo Cancellation), AGC (Automatic Gain Control), Background Noise Reduction and full duplex communication, making all participants feel like they are talking face-to-face.
- Supports cascading of up to five microphones for extending pickup range.
- Mic mute button with LED feedback.
- Compatible with iCam VB80 for audio signal extension over Ethernet.

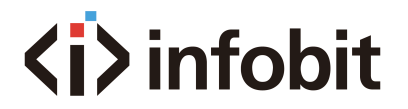

# <span id="page-27-0"></span>**C. PACKAGE CONTENTS**

• 1 x Microphone

### <span id="page-27-1"></span>**D. SPECIFICATIONS**

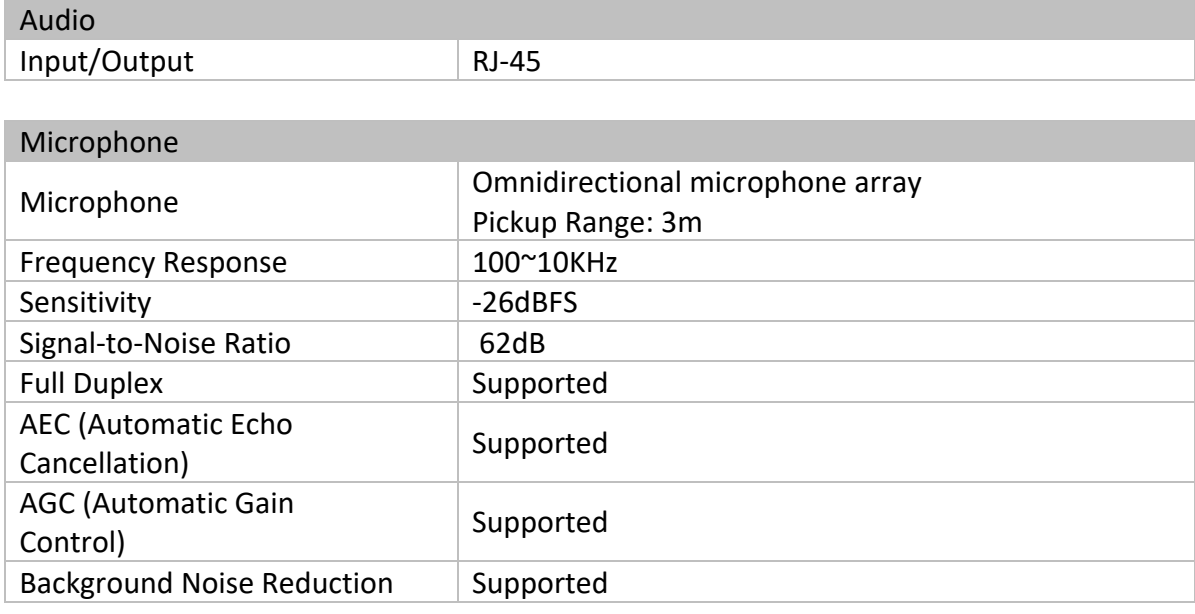

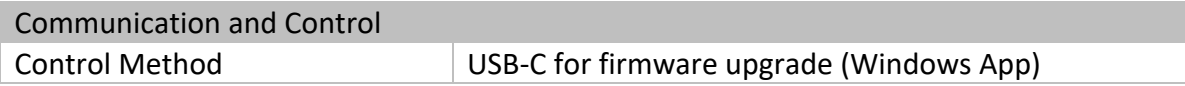

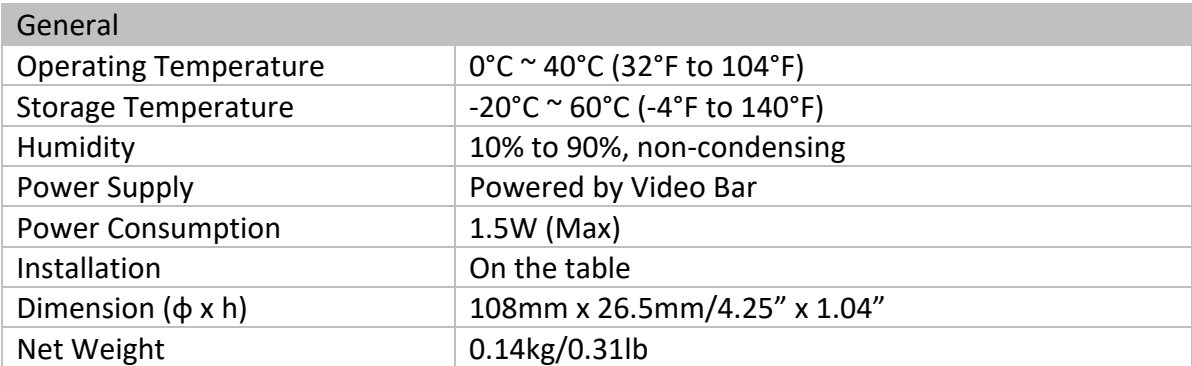

# <span id="page-27-2"></span>**E. PANEL DESCRIPTION**

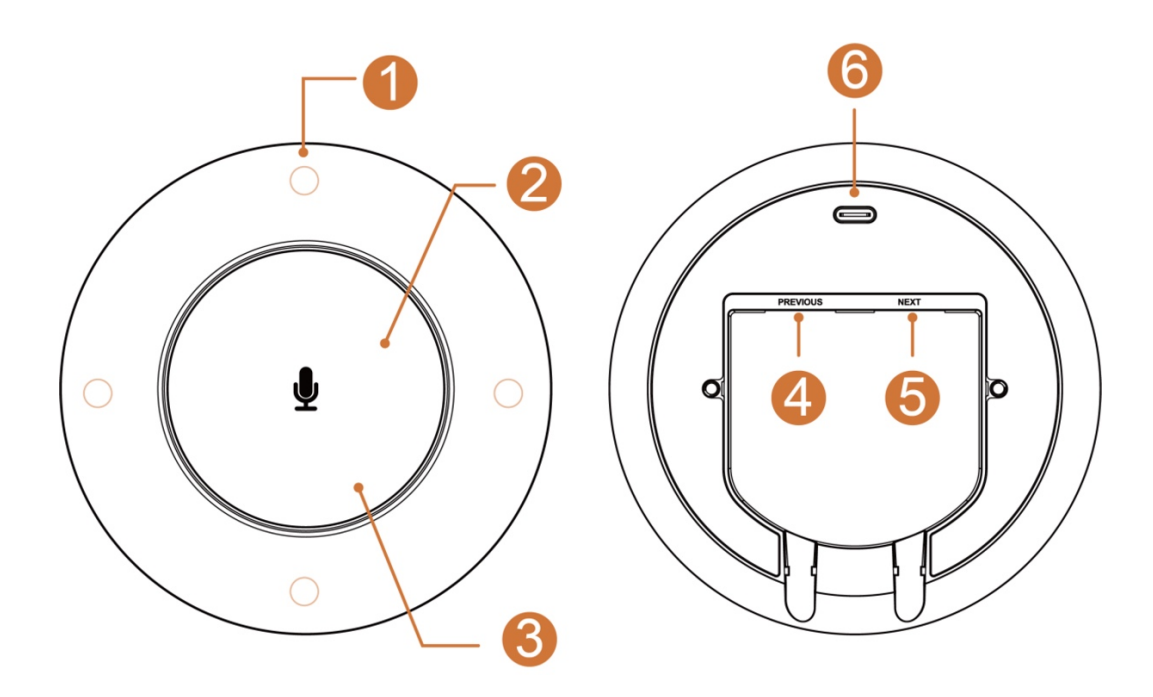

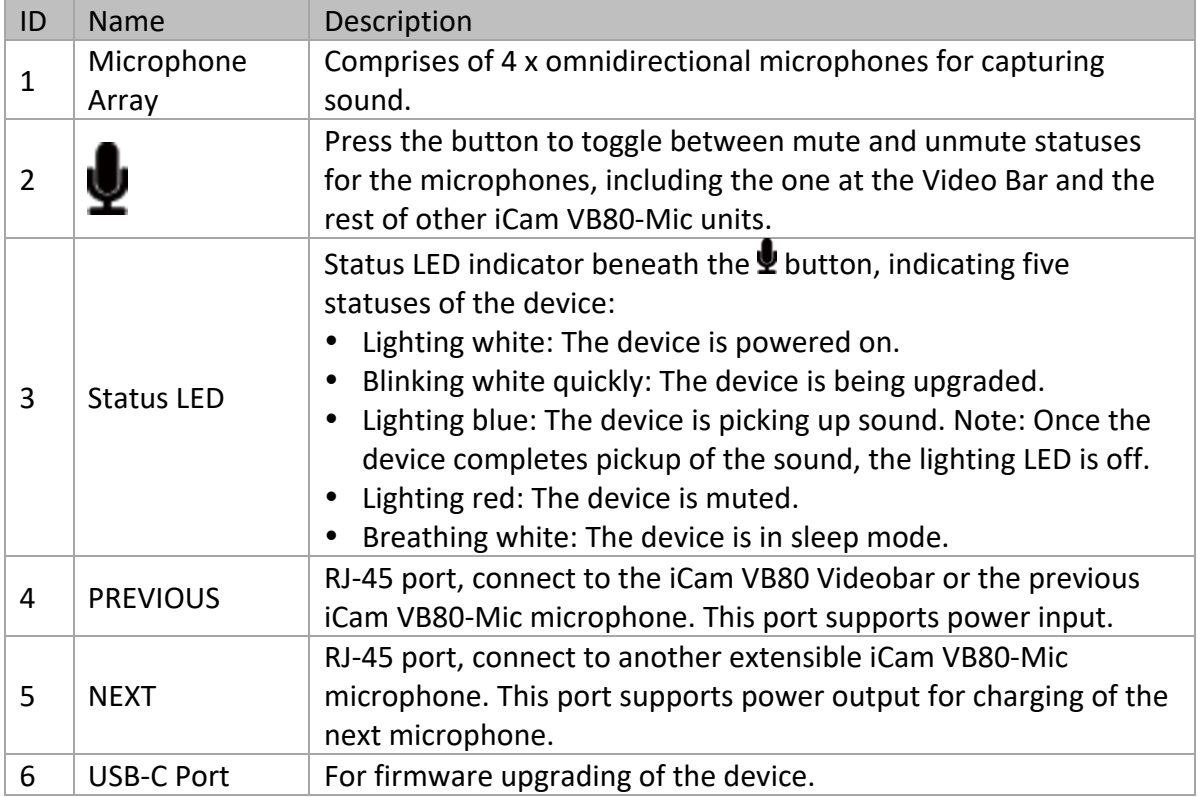

## <span id="page-28-0"></span>**F. APPLICATIONS**

Application Diagram

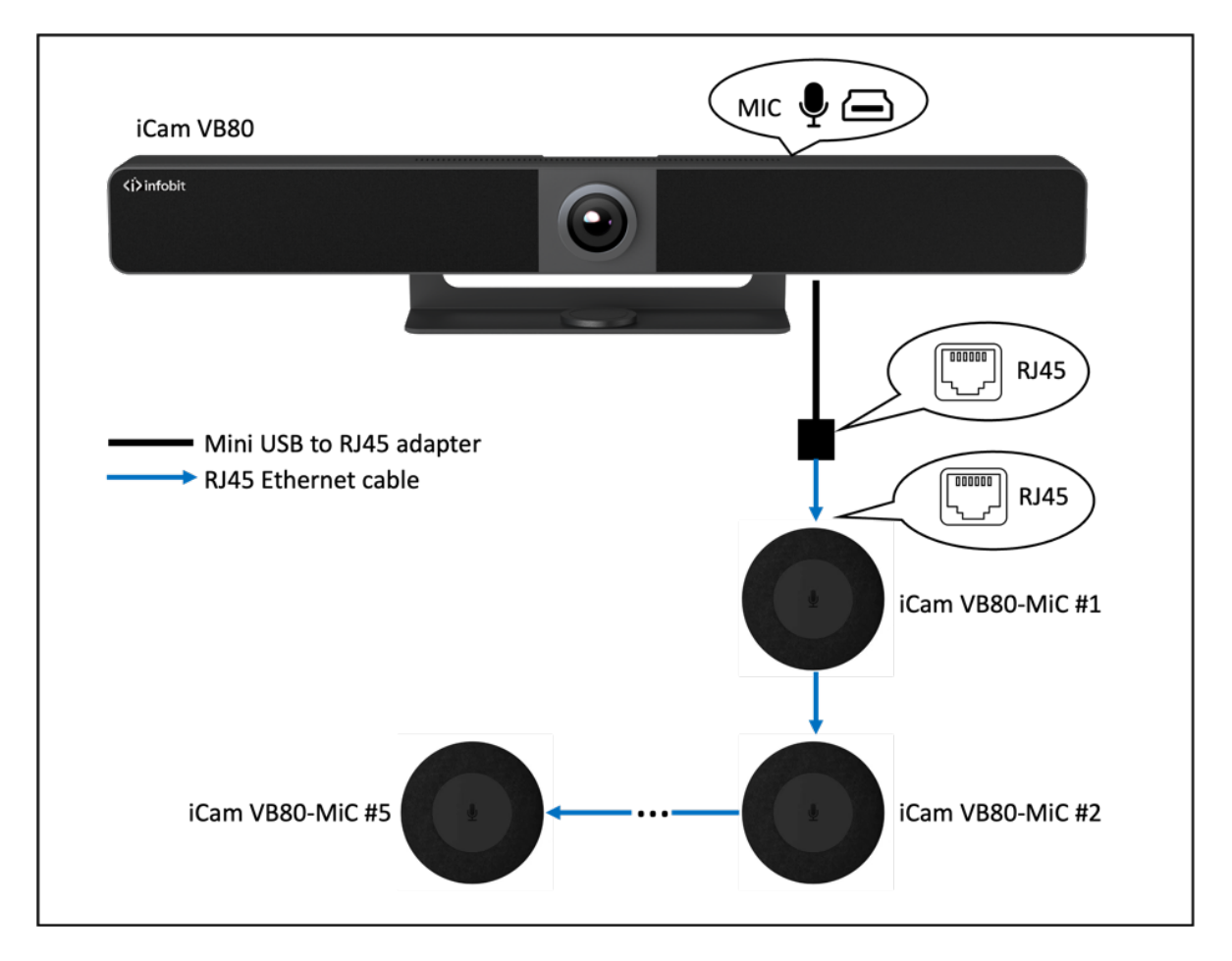

Note:

- For cascading of up to three microphones, the total length of all CAT6 cables in use shall not exceed 50 meters.
- For cascading of up to five microphones, the total length of all CAT6 cables in use shall not exceed 25 meters.
- The mini USB-to-RJ45 adapter is included in the iCam VB80 package.

<span id="page-30-0"></span>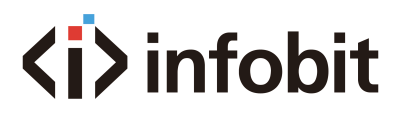

# **CHAPTER THREE: ISHARE MC**

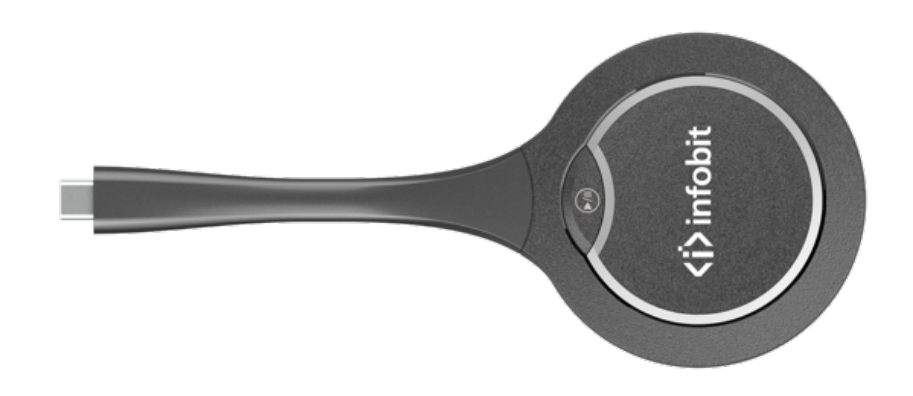

### <span id="page-30-1"></span>**A. INTRODUCTION**

The iShare MC is a Type-C screen transmitter wireless dongle. It supports sharing contents from screen sources (e.g., laptop) to a display device wirelessly through our iCam VB80. It supports transmitting up to 1080P video signal with audio.

It also supports plug and play, and fully compatible with most operation systems, like Windows 7/10, macOS, Android OS.

### <span id="page-30-2"></span>**B. FEATURES**

- Support up to 1080P@30Hz video wirelessly transmitting with low latency.
- Plug and play, no installation and no driver are needed.
- Quick and simple, just press the button to transmit video, audio and touch signal.
- Support 2.4G&5G frequency band.
- Low power consumption and transmitting an enough distance to meet requirements in meeting room scenario.
- Compatible with main-stream OS, like Windows 7/10, Android OS, and macOS.

## <span id="page-30-3"></span>**C. PACKAGE CONTENTS**

• 1 x USB Dongle

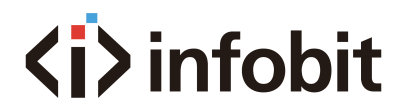

# <span id="page-31-0"></span>**D. SPECIFICATIONS**

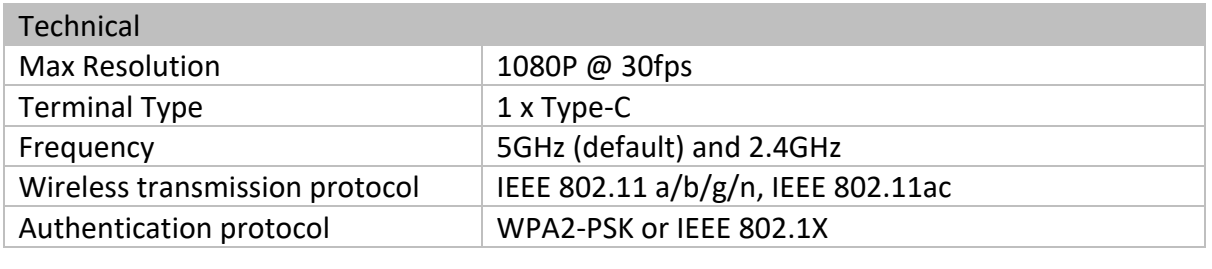

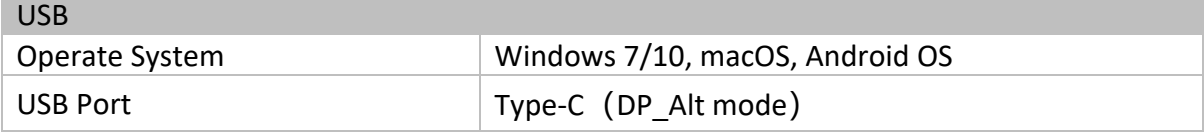

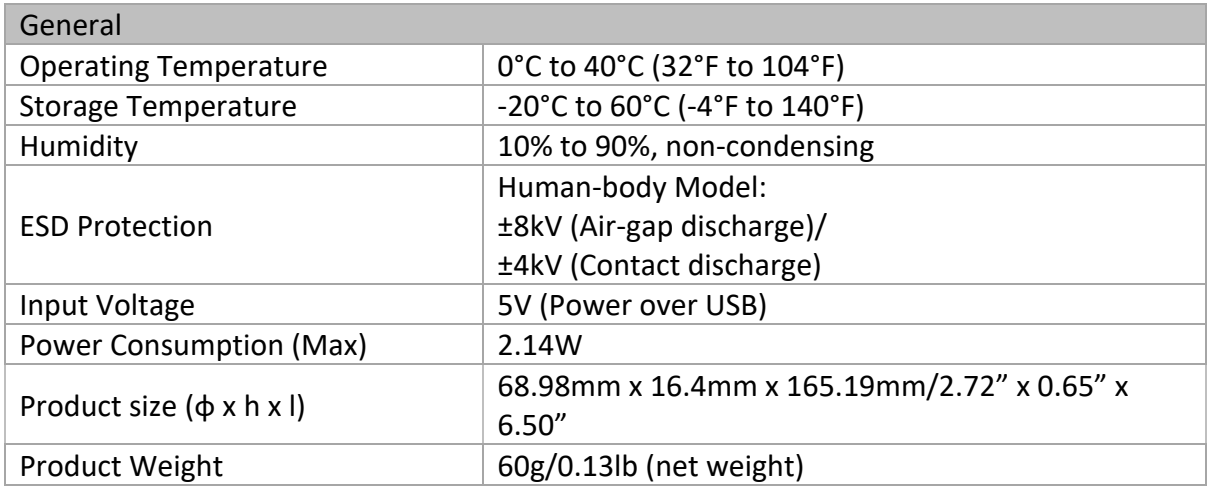

# <span id="page-31-1"></span>**E. PANEL DESCRIPTION**

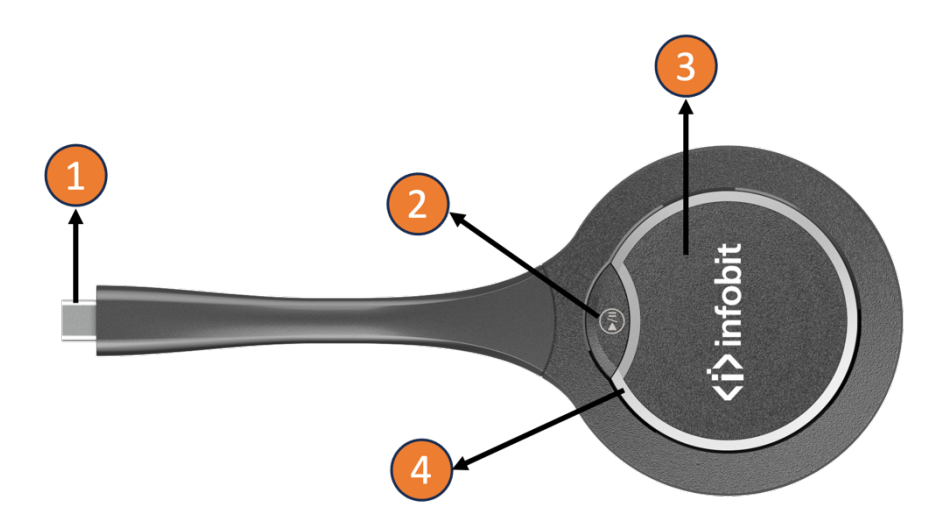

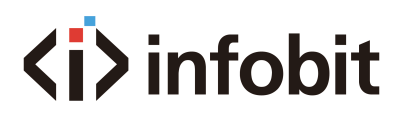

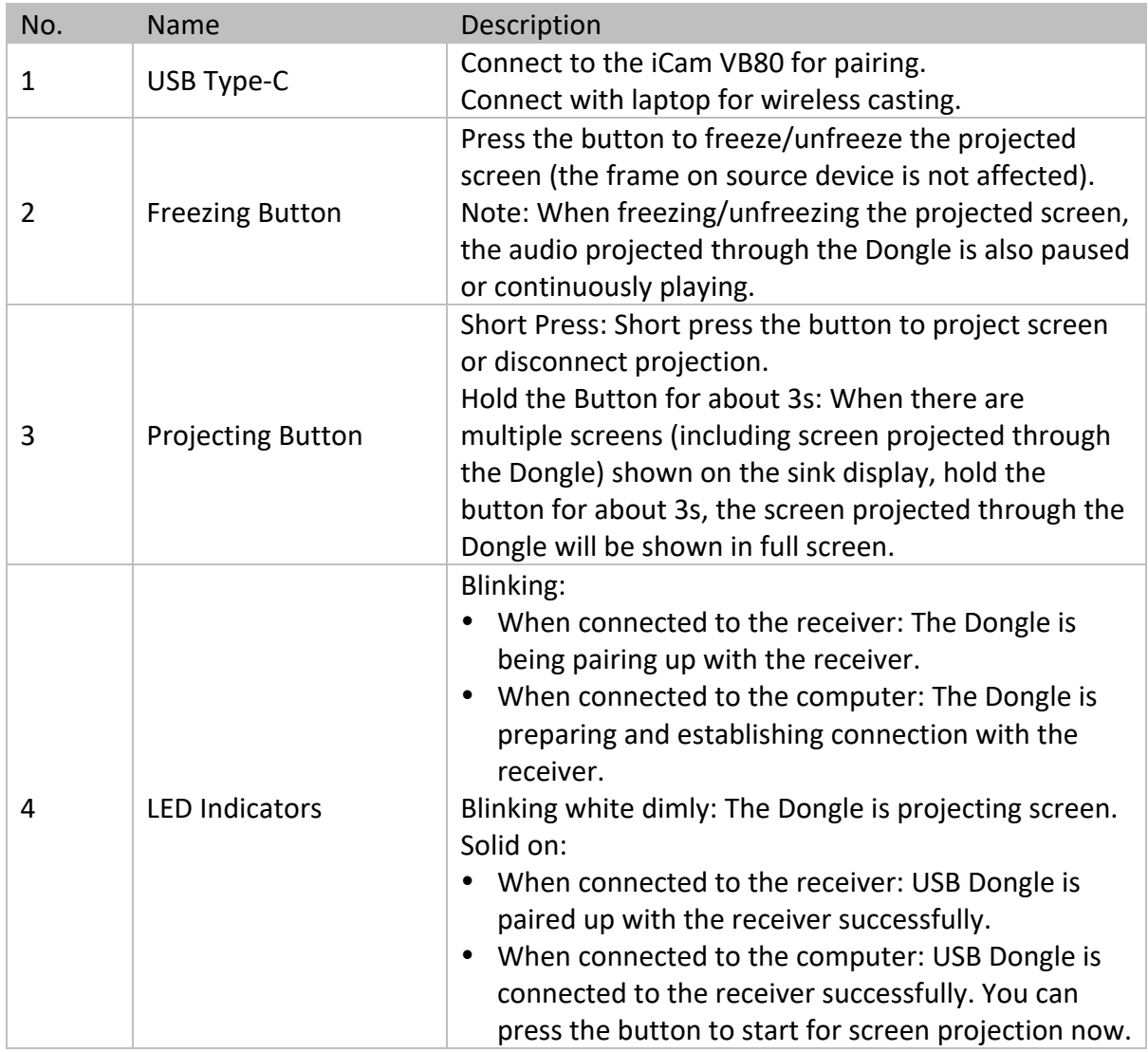

## <span id="page-32-0"></span>**F. APPLICATIONS**

#### <span id="page-32-1"></span>1. Pair the USB Dongle with iCam VB80

a. Insert the USB dongle to the pairing port of iCam VB80. "Starting pairing" will appear on the display screen connected to the iCam VB80, and the iCam VB80 will set its soft AP's SSID and password for the dongle. The Dongle's LED will be blinking.

b. Once pairing is done, "Pairing succeeded" will appear on the display screen. The Dongle's LED will be solid on.

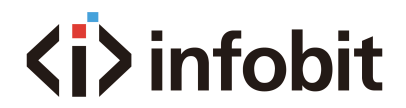

#### <span id="page-33-0"></span>2. Connect the Dongle to a laptop.

After pairing up with the iCam VB80 successfully, connect the Dongle to a laptop. Once the Dongle connects to the receiver successfully, the Dongle's LED stops blinking and turns to be solid on. (Note: Please make sure the Type-C port of laptop has a video output, some laptop's Type-C is just for charging.)

#### <span id="page-33-1"></span>3. Start mirroring.

Now short press the Projecting button, you can project your laptop's screen to the display screen immediately. The LED will blink white dimly.

Enter full screen mode: When there are Split screens shown on the sink display, hold press projecting button for about 3 seconds, you can have your laptop's screen displayed in full screen.

Freezing the projected screen: Press the Freezing button, the screen projected by the Dongle on the sink display will be frozen and the audio projected through Dongle is also paused. A transparent pause icon will appear on the center of the projected screen. Press the button again, the screen will be unfrozen, the icon will disappear, and the projected screen will be synchronized with the source device to display.

Note: The freezing function doesn't affect the source device.

## <span id="page-33-2"></span>**G. TROUBLESHOOTING**

#### <span id="page-33-3"></span>1. What is a USB-C wireless dongle for wireless casting?

A USB-C dongle is a kind of screen-mirroring device, which can wirelessly transmit the contents of a laptop, smartphone or tablet to the display device connected to the paired wireless presentation system.

#### <span id="page-33-4"></span>2. How can users pair the USB-C dongle with iCam VB80?

Please refer to step 1 in "Application" section to get detail information about pairing.

#### <span id="page-33-5"></span>3. Can users use the USB-C dongle independently?

The USB-C dongle can't be used independently. It needs to work with the iCam VB80.

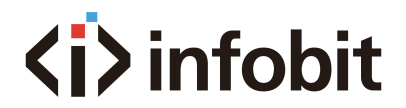

#### <span id="page-34-0"></span>4. Does any software/application need to be installed to use the USB-C

#### dongle?

No, users don't need to install any software driver or application. Just pair the dongle with the iCam VB80, insert it into you own device, and click the button, then you can start your presentation right away.

#### <span id="page-34-1"></span>5. No video output on the connected TV when insert the dongle to the USB-C

#### port of the laptop.

First, check if you have paired the USB-C dongle with iCam VB80, if not, please pair it firstly. Second, please check if the USB-C port of the laptop supports video transmission. The USB-C port on some old computers may only transmit USB signal. Besides, please wait a few seconds until the LED indicator stops blinking and becomes solid on. Then, you can cast your screen with one click of the button.

#### <span id="page-34-2"></span>6. What's the maximum resolution the USB-C dongle supports?

The USB-C dongle supports transmitting up to 1080P video signal with audio.

#### <span id="page-34-3"></span>7. Can the screen mirroring be paused during the presentation?

Yes, users can press the freezing button to pause the video, and the audio cast through dongle will also be paused. A transparent pause icon will appear on the center of the cast screen. Press the button again to exit the frozen status. The icon will disappear, and the cast screen will be synchronized with the source device to display.

#### <span id="page-34-4"></span>8. What's the differences among USB-A, USB-B and USB-C?

USB-A, USB-B, and USB-C are different types of connectors used for USB cables. USB-A is the most common connector, used for many devices including flash drives and keyboards. USB-B is used for larger devices like printers and external hard drives. USB-C is the newest and most versatile connector, used for charging and data transfer in devices like smartphones, laptops, and tablets.

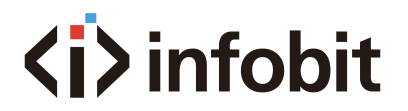

# <span id="page-35-0"></span>**H. DIAGRAM**

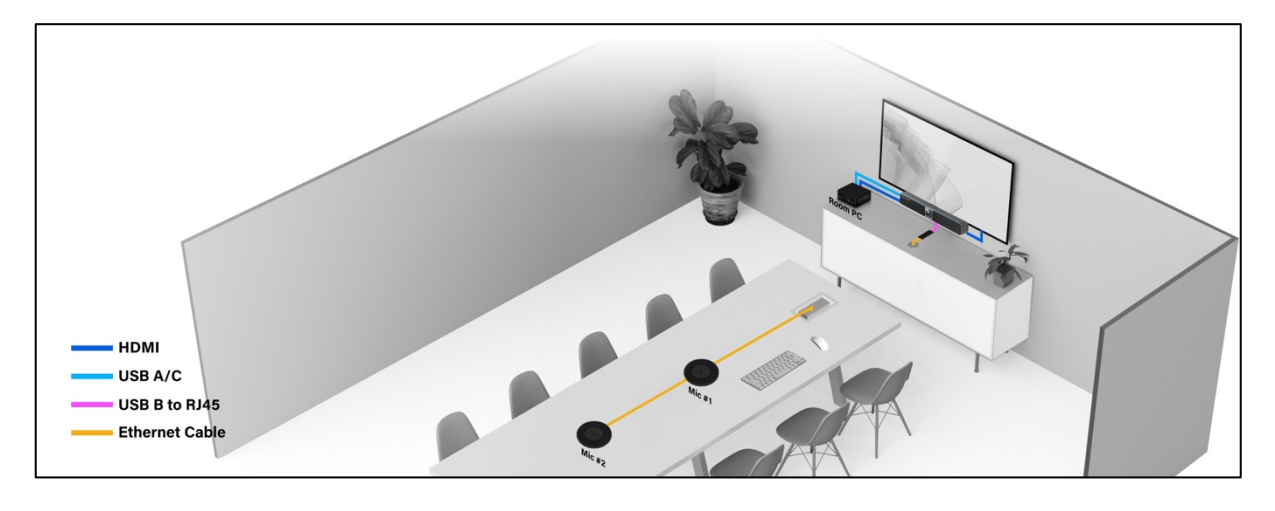

#### 1- Combine with a Room PC

For rooms without own BYOD hardware, the iCam VB80 Kit can be in combination with your Room PC to run your Teams Rooms or Zoom Rooms solutions.

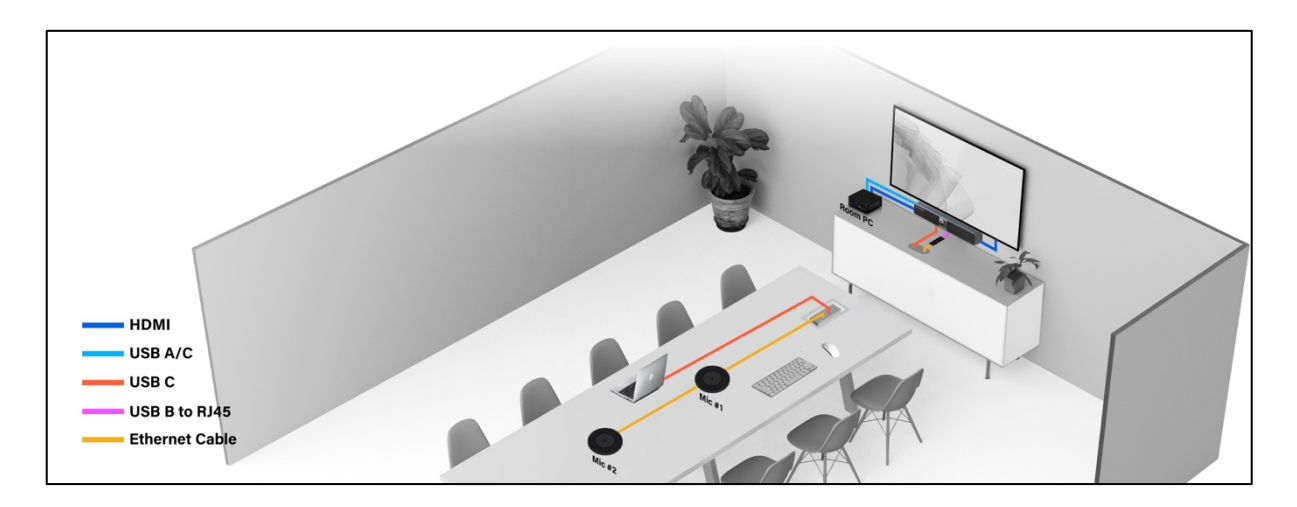

2- Combine with both Room PC and BYOD PC

For rooms without own hardware or with own BYOM laptop, the iCam VB80 Kit can be in combination with both your Room PC and your BYOM PC.

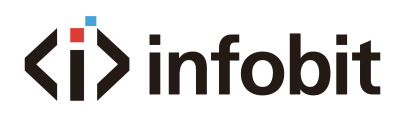

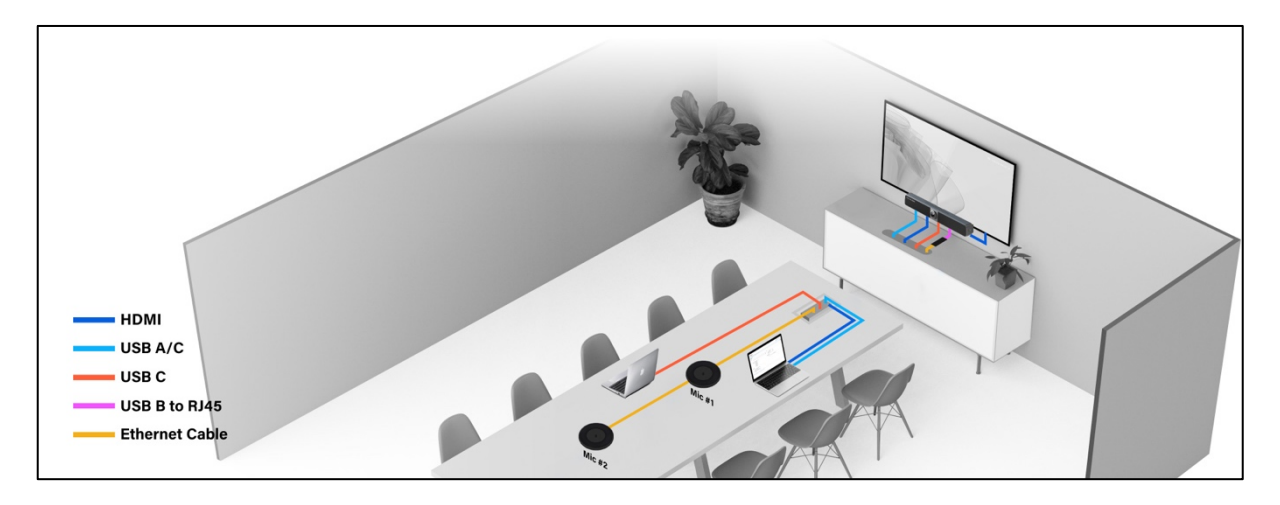

#### 3- BYOM without Room PC

For rooms without Room PC, the iCam VB80 Kit can be in combination with user's BYOM PC.

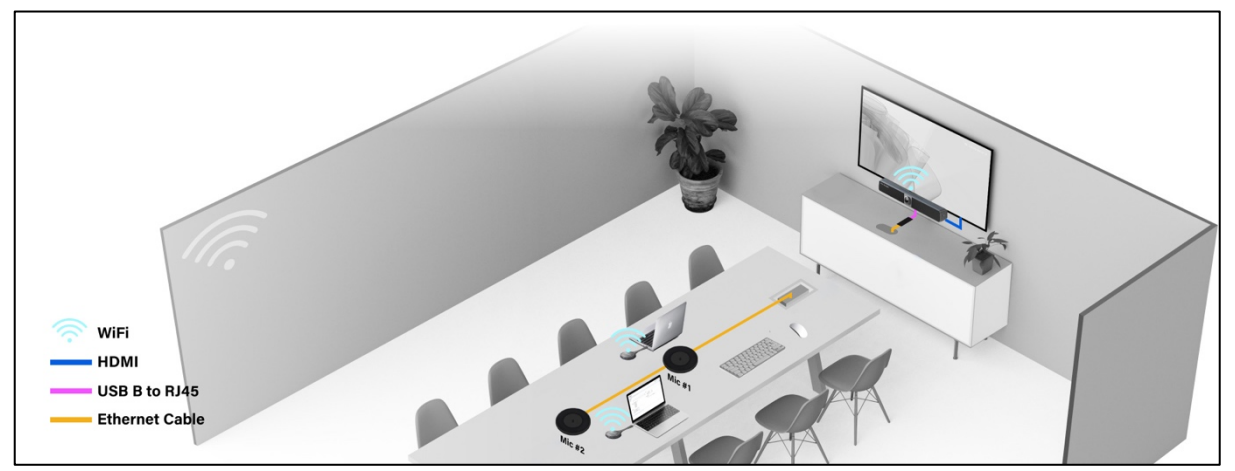

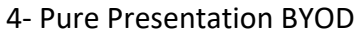

For rooms without Room PC, the iCam VB80 kit can be in combination with BYOD PCs for a tidy pure presentation application throug wireless-only connection.

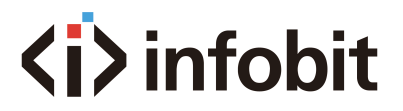

# **WARRANTY**

<span id="page-37-0"></span>INFOBIT will not be held liable, nor provide any warranty for damage resulting from improper installation, assembly and use of the product, or failure to observe the operating instructions and/or safety instructions.

# **TRADEMARK**

<span id="page-37-1"></span>Product model and logo are trademarks. All other trademarks mentioned in this manual are acknowledged as the property of the INFOBIT company. No part of this publication may be copied or reproduced without prior written permission of their respetive owners.

# **TECHNICAL SUPPORT**

<span id="page-37-2"></span>For any technical support, please visit our website [www.infobitav.com](http://www.infobitav.com/) or contact us via [info@infobitav.com](mailto:info@infobitav.com)